department<br>of economic opportunity **COUNTY FILM OFFICE** 

# Quỹ gián đoạn kinh doanh: Ngành giải trí

Do Quận Los Angeles quản lý thông qua Sở Cơ hội Kinh tế của Quận. Cổng đăng ký hoạt động trên nền tảng của Lendistry.

# Cẩm nang hướng dẫn về Chương trình và Cách nộp đơn

(Sửa đổi: 15/04/24)

Lendistry hiện đang thay mặt các bên thứ ba quản lý các chương trình trợ cấp nhưng không phải là bên quyết định phạm vi chương trình, điều kiện tham gia, chiến lược truyền thông hoặc thời gian triển khai chương trình. Những thông tin chi tiết này sẽ do (các) bên thứ ba - đơn vị tài trợ chương trình trợ cấp - đặt ra. Mọi thông tin trong tài liệu này hoặc bất kỳ tài liệu tham khảo nào được cấp cho quý vị đều có thể thay đổi.

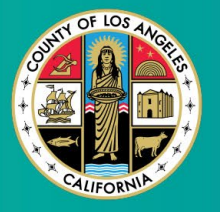

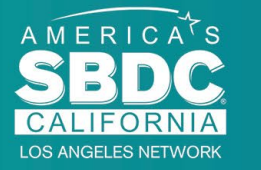

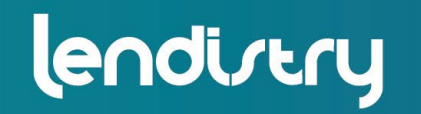

**Application Portal Powered by Lendistry** 

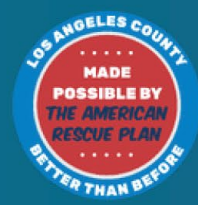

# <span id="page-1-0"></span>Tổng quan về Chương trình

Quỹ gián đoạn kinh doanh ngành giải trí (BIF) được tài trợ bởi Kế hoạch Giải cứu Hoa Kỳ (ARP). BIF được thiết kế để hỗ trợ các doanh nghiệp nhỏ đủ điều kiện hiện đang phục vụ Ngành giải trí ở Quận Los Angeles (Quận).

Để tìm hiểu thêm hoặc nộp đơn đăng ký, hãy truy cập trang chủ Chương trình [tại đây](https://grants.lacounty.gov/).

BIF hướng đến các doanh nghiệp với quy mô nhỏ và siêu nhỏ liên quan đến ngành giải trí và thuộc những vùng (những cấp độ) chịu ảnh hưởng cao nhất, cao và/hoặc trung bình theo Chỉ số Phục hồi và Dễ bị tổn thương do COVID-19, dựa vào Công cu khoanh vùng Equity Explorer. Nhấn vào liên kết này để xác định doanh nghiệp của quý vị thuộc cấp độ nào và quý vị có đủ điều kiện hay không.

Công cụ này dùng Chỉ số Phục hồi và Dễ bị tổn thương do COVID-19 để xác định và sắp xếp một cách trực quan các Quận, thành phố và cộng đồng vào năm cấp độ từ cao nhất đến thấp nhất dựa vào tính rủi ro, mức nghiêm trọng và nhu cầu phục hồi liên quan đến COVID-19. Bằng cách sử dụng thông tin này, Quận sẽ dùng quỹ tài trợ BIF cho các cộng đồng có nhu cầu lớn nhất thuộc ba Cấp độ cao nhất. Nếu doanh nghiệp của quý vị thuộc cấp độ thấp hoặc thấp nhất thì quý vị chưa đủ điều kiện nhận trợ cấp.

Vào tháng 7 năm 2020, Ban Kiểm sát Los Angeles đã thành lập Sáng kiến chống phân biệt chủng tộc, đa dạng và hòa nhập (ARDI) để ưu tiên cam kết liên tục của Quận trong việc chống phân biệt chủng tộc và bất bình đẳng ở mọi khía cạnh. Do đó, đội ngũ ARDI đã tạo ra Công cụ khoanh vùng Equity Explorer cho phép người dùng xác định các khu vực có nhu cầu được trợ cấp cao do phải chịu những ảnh hưởng đáng kể bởi đại dịch COVID-19 và sự bất bình đẳng trên toàn Quận Los Angeles.

Để đủ điều kiện tham gia Chương trình này, người tham gia phải đáp ứng tất cả các yêu cầu sau:

- 1. Phải là một doanh nghiệp vì lợi nhuận có tổng doanh thu hàng năm từ 3 triệu USD trở xuống như được phản ánh trong tờ khai thuế kinh doanh liên bang được nộp gần đây nhất của người nộp đơn.
- 2. Các doanh nghiệp có quy mô nhỏ và siêu nhỏ liên quan đến ngành giải trí cũng như thuộc những vùng chịu ảnh hưởng cao nhất, cao và/hoặc trung bình theo Chỉ số Phục hồi và Dễ bị tổn thương do COVID-19. Dùng [Công cụ khoanh vùng Equity Explorer](https://experience.arcgis.com/experience/9d7a43397ea84ab98a534be5b5376fba/page/Page-1/) để xác định doanh nghiệp của quý vị thuộc cấp độ nào.
- 3. Đã thất thoát ít nhất 70% doanh thu do Đại dịch COVID-19 từ ngày 1 tháng 3 năm 2020 đến nay, cũng như do Tranh chấp lao động ở Hollywood năm 2023 trong khoảng thời gian từ ngày 1 tháng 5 năm 2023 đến ngày 30 tháng 11 năm 2023.
- 4. Ít nhất 70% doanh thu phải đến từ lĩnh vực thuộc Ngành giải trí.
- 5. Thiệt hại phải bằng hoặc lớn hơn số tiền trợ cấp yêu cầu.
- 6. Doanh nghiệp phải được đăng ký kinh doanh hợp pháp tại tiểu bang California và/hoặc bất kỳ khu vực pháp lý hiện hành nào khác trước ngày 30 tháng 12 năm 2021 hoặc thực hiện các thủ tục kinh doanh tương tự khác.
- 7. Doanh nghiệp phải còn hoạt động và có uy tín tốt với tất cả các cơ quan cấp phép và thuế tại địa phương, tiểu bang và liên bang.
- 8. Phải có cơ sở văn phòng tại Quận Los Angeles kể từ tháng 5 năm 2023.
- 9. Kinh tế đi xuống do Đại dịch COVID 19 từ ngày 1 tháng 3 năm 2020 đến hiện tại cũng như Tranh chấp lao động ở Hollywood năm 2023 từ ngày 1 tháng 5 năm 2023 đến ngày 30 tháng 11 năm 2023.
- 10. Chưa từng nhận được trợ cấp do Đạo luật Kế hoạch Giải cứu Hoa Kỳ (ARPA) tài trợ tại Quận Los Angeles.
- 11. Đơn đăng ký phải được nộp bởi chủ sở hữu đa số từ ít nhất 18 tuổi trở lên tính đến ngày nộp đơn.

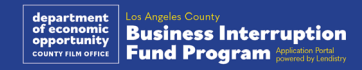

# Doanh nghiệp không đủ điều kiện

Các doanh nghiệp không hội đủ điều kiện tham gia Chương trình bao gồm:

- 1. Tổ chức phi lợi nhuận
- 2. Công đồng tôn giáo hoặc nhà thờ
- 3. Văn phòng hoặc cơ quan chính phủ
- 4. Các công ty giao dịch công khai.
- 5. Nhượng quyền thương mại thuộc sở hữu của công ty.
- 6. Các tổ chức tài chính, chẳng hạn như ngân hàng, bên cho vay, bên cho vay nóng, bên cho vay quyền sở hữu ô tô, đổi séc, các doanh nghiệp khác có cổ phần kinh doanh là tiền và thế chấp, cùng các pháp nhân tương tự.
- 7. Các công ty bảo hiểm, chẳng hạn như nhân thọ, ô tô, nhà ở, trái phiếu bảo lãnh và các pháp nhân tương tự khác.
- 8. Câu lạc bộ tư nhân hoặc xã hội.
- 9. Tiệm cầm đồ.
- 10. Chiêm tinh, đọc chỉ tay.
- 11. Cửa hàng bán rượu, câu lạc bộ đêm.
- 12. Các công ty hoặc doanh nghiệp vận động hành lang dành 50% thời gian hoặc nguồn lực trở lên cho các hoạt động vận động hành lang.
- 13. Các doanh nghiệp tham gia vào hoạt động cờ bạc, chẳng hạn như sòng bạc quay thưởng, sòng bạc đánh bài.
- 14. Các hiệu sách và doanh nghiệp dành cho người lớn tổ chức các buổi biểu diễn trực tiếp có tính chất tình dục.
- 15. Các doanh nghiệp tạo thu nhập thông qua các hoạt động vi phạm luật tiểu bang hoặc liên bang, bao gồm việc bán, trồng hoặc vận chuyển cần sa.
- 16. Các doanh nghiệp tồn tại với mục đích thúc đẩy các hoạt động chính trị đảng phái.
- 17. Cửa hàng súng hoặc đạn dược.
- 18. Các doanh nghiệp hoặc tổ chức có chủ sở hữu, cán bộ, đối tác, giám đốc và/hoặc người đứng đầu hiện đang bị đình chỉ, bị tước quyền, không đủ điều kiện hoặc bị tước tư cách tham gia vào các chương trình hỗ trợ của liên bang, Tiểu bang hoặc Quận hoặc miễn nhận trợ cấp tài chính hay phi tài chính của liên bang hoặc tiểu bang.

# Sử dụng trợ cấp hợp lệ

Các khoản tài trợ phải được sử dụng để trang trải những chi phí hoạt động liên quan đến cả COVID-19 lẫn Tranh chấp lao động ở Hollywood phát sinh trong khoảng thời gian từ ngày 1 tháng 3 năm 2020 đến nay.

- 1. Mua thiết bị mới đã được chứng nhận
- 2. Nhập lại hàng tồn kho đã thanh lý
- 3. Thanh toán tiền thuê dài hạn, thuê ngắn hạn hoặc thế chấp.
- 4. Thanh toán khoản nợ kinh doanh tích lũy do đại dịch COVID-19 lẫn Tranh chấp lao động ở Hollywood năm 2023.
- 5. Các chi phí phát sinh từ đại dịch COVID-19 và các hạn chế liên quan đến sức khỏe và an toàn, hoặc việc gián đoạn hay đóng cửa kinh doanh phát sinh do đại dịch COVID-19 và Tranh chấp lao động ở Hollywood năm 2023.
- 6. Chi phí lương cho nhân viên.
- 7. Vốn lưu đông để tiếp tục duy trì hoạt đông.
- 8. Thanh toán các chi phí kinh doanh còn tồn đọng (quản lý nhà cung cấp, v.v.)
- 9. Người nhận trợ cấp không được dùng các khoản trợ cấp để cấp lại hoặc dùng vào bất kỳ mục đích sử dụng hoặc chi tiêu nào mà người nhận đã hoặc sẽ được hoàn trả theo chương trình liên bang nào khác

# Tài liệu cần nộp

Để đăng ký Chương trình này, quý vị cần nộp những tài liệu sau đây:

- 1. Bản khai thuế kinh doanh liên bang đầy đủ, chưa được sửa đổi đã nộp gần đây nhất (Mẫu đơn IRS 1120, Mẫu đơn IRS 1065 hoặc Mẫu đơn IRS 1040 Phụ lục C)
- 2. Hồ sơ chính thức gửi cho Tổng thư ký Tiểu bang California (phải đang tại chức) hoặc chính quyền địa phương nếu có cho doanh nghiệp hoặc tổ chức của quý vị, chẳng hạn như một trong các hồ sơ sau đây:
	- Điều lệ công ty;
	- Giấy chứng nhân tổ chức;
	- Nộp hồ sơ tên doanh nghiệp giả định;
	- Giấy phép hành nghề;
	- Giấy phép hoặc chứng nhận kinh doanh do chính phủ cấp.
- 3. Bằng chứng cơ sở thông qua hóa đơn tiện ích hoặc tài liệu tương tự của bên thứ ba, nếu có
- 4. Giấy tờ tùy thân có ảnh hợp pháp do chính phủ cấp, tải lên qua ứng dụng Persona, giấy tờ này sẽ được đính kèm trong đơn
- 5. Chứng nhận người nộp đơn

Danh sách này không đầy đủ. Lendistry có thể liên hệ với quý vị qua email, điện thoại và/hoặc tin nhắn (nếu được ủy quyền) để yêu cầu bổ sung tài liệu cho mục đích xác minh thông tin quý vị đã gửi trong đơn đăng ký

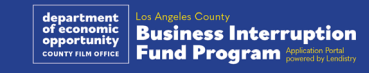

# Khoản trợ cấp

Các khoản trợ cấp sẽ được xác định dựa trên tổng doanh thu hàng năm của người được nhận trợ cấp tương ứng như sau:

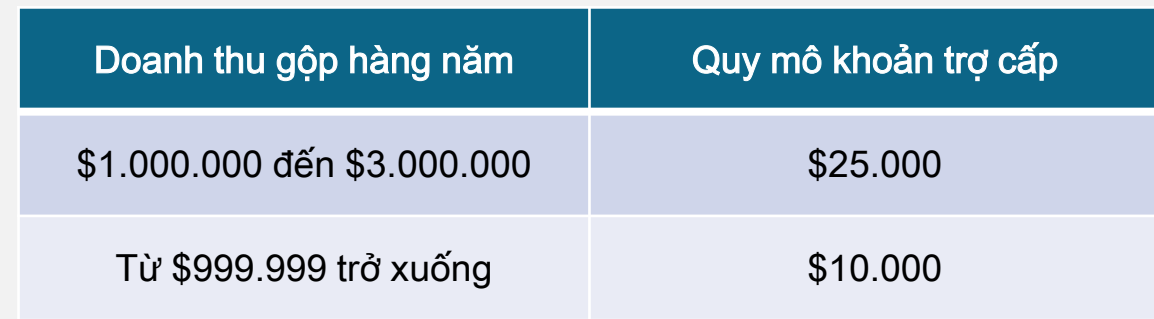

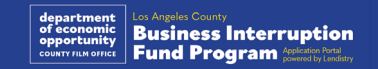

<span id="page-7-0"></span>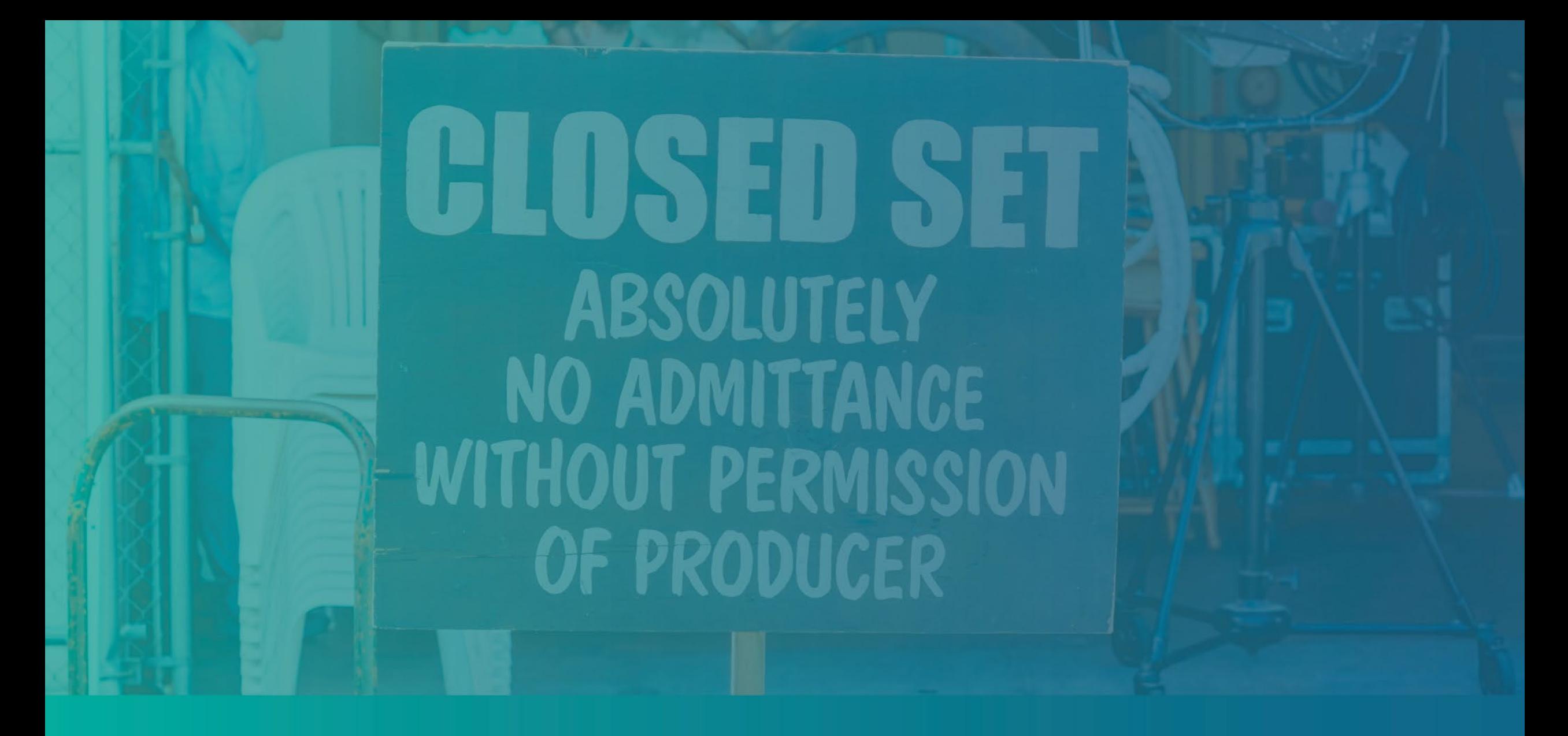

Cách hoàn thành Chứng nhận người nộp đơn

# Chứng nhận người nộp đơn

Trong quy trình đăng ký, quý vị sẽ được yêu cầu ký vào Chứng nhận người nộp đơn để tự xác nhận tính trung thực và chính xác của thông tin đã cung cấp khi nộp đơn trên web và các tài liệu hỗ trợ.

Chứng nhận người nộp đơn sẽ có sẵn ở dạng điện tử để quý vị tải xuống và hoàn thành. Bản sao đã ký của Chứng nhận người nộp đơn là văn kiện bắt buộc trong quy trình tài trợ này và cần tải lên Cổng thông tin ở định dạng tệp PDF.

Tải Chứng nhận người nộp đơn xuống và lưu tệp vào thiết bị của quý vị. Quý vị có thể hoàn thành Chứng nhận người nộp đơn bản điện tử hoặc in ra và điền thủ công.

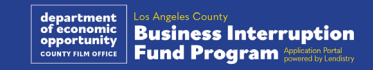

# Cách để hoàn thành Chứng nhận người nộp đơn bản điện tử

### Bước 1

Nhấp vào biểu tượng tải xuống  $\bigtriangledown$  để tải tài liệu và lưu Giấy Chứng Nhận Nộp Đơn trong thiết bị của quý vị.

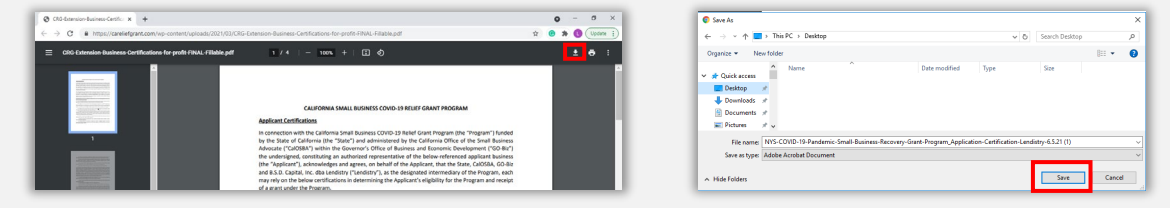

### Bước 2

Đến vị trí lưu tệp Chứng nhận người nộp đơn trên thiết bị và mở tệp. Chứng nhận người nộp đơn của quý vị sẽ được mở dưới dạng tệp PDF.

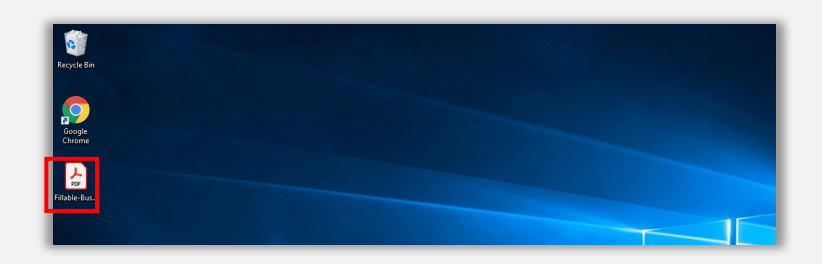

### Bước 3

Hoàn thành Chứng nhận người nộp đơn bằng cách ký tắt tên của quý vị bên cạnh các mục được đánh số, rồi nhập chữ ký của quý vị và thông tin doanh nghiệp ở trang cuối cùng.

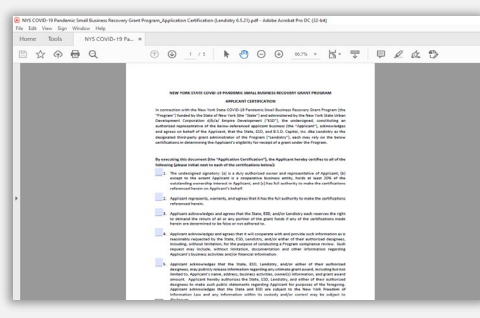

#### Bước 4

Sau khi hoàn thành Chứng nhận người nộp đơn, lưu lại tệp bằng cách truy cập File (Tệp) > Save (Lưu) hoặc nhấn CTRL+S trên bàn phím để lưu Chứng nhận người nộp đơn đã được điền đầy đủ.

#### Bước 5

Tải Chứng nhận người nộp đơn đã hoàn thành ở định dạng tệp PDF lên Cổng thông tin trong quá trình đăng ký.

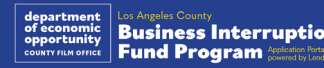

# Cách để hoàn thành Chứng nhận người nộp đơn bản thủ công

#### Bước 1

Nhấp vào biểu tượng máy in **hệp** để in Chứng nhận người nộp đơn.

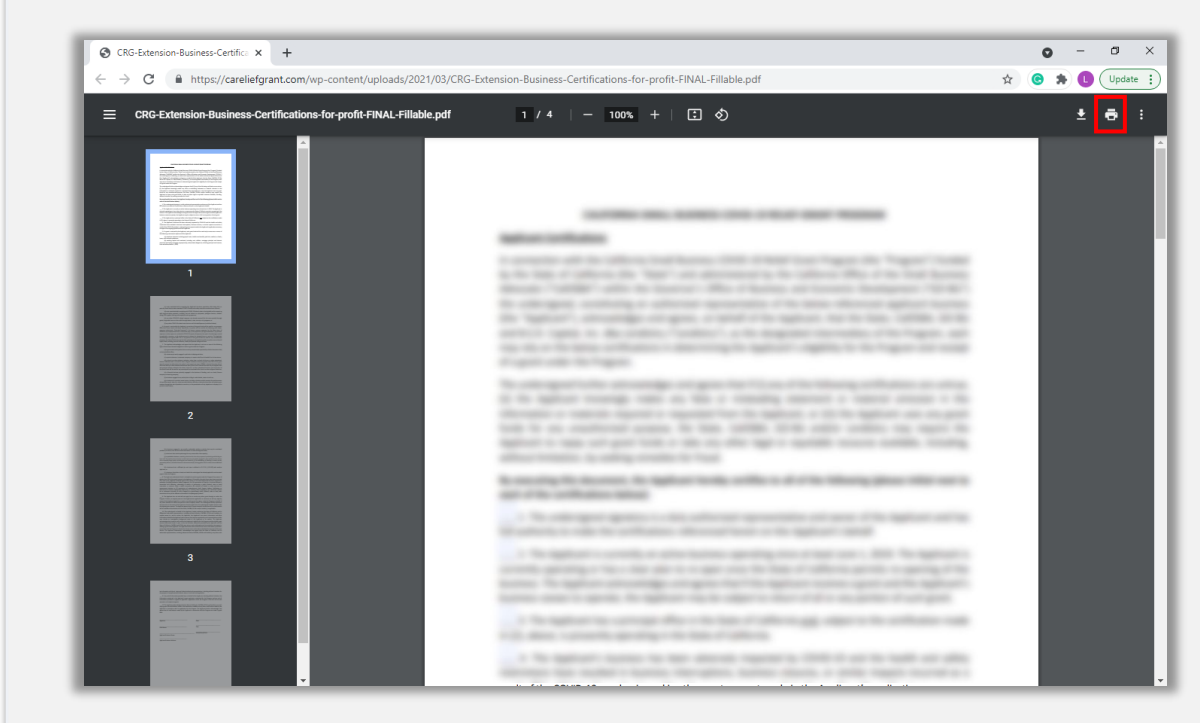

### Bước 2

Dùng bút mực màu tối và viết chữ dễ đọc khi điền vào Chứng nhận người nộp đơn.

## Bước 3

Sau khi hoàn thành Chứng nhận người nộp đơn, lưu lại tệp bằng cách truy cập File (Tệp) > Save (Lưu) hoặc nhấn CTRL+S trên bàn phím để lưu Chứng nhận người nộp đơn đã điền đầy đủ.

### Bước 4

Tải Chứng nhận người nộp đơn đã hoàn thành ở định dạng tệp PDF lên Cổng thông tin trong quá trình đăng ký.

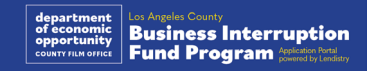

<span id="page-11-0"></span>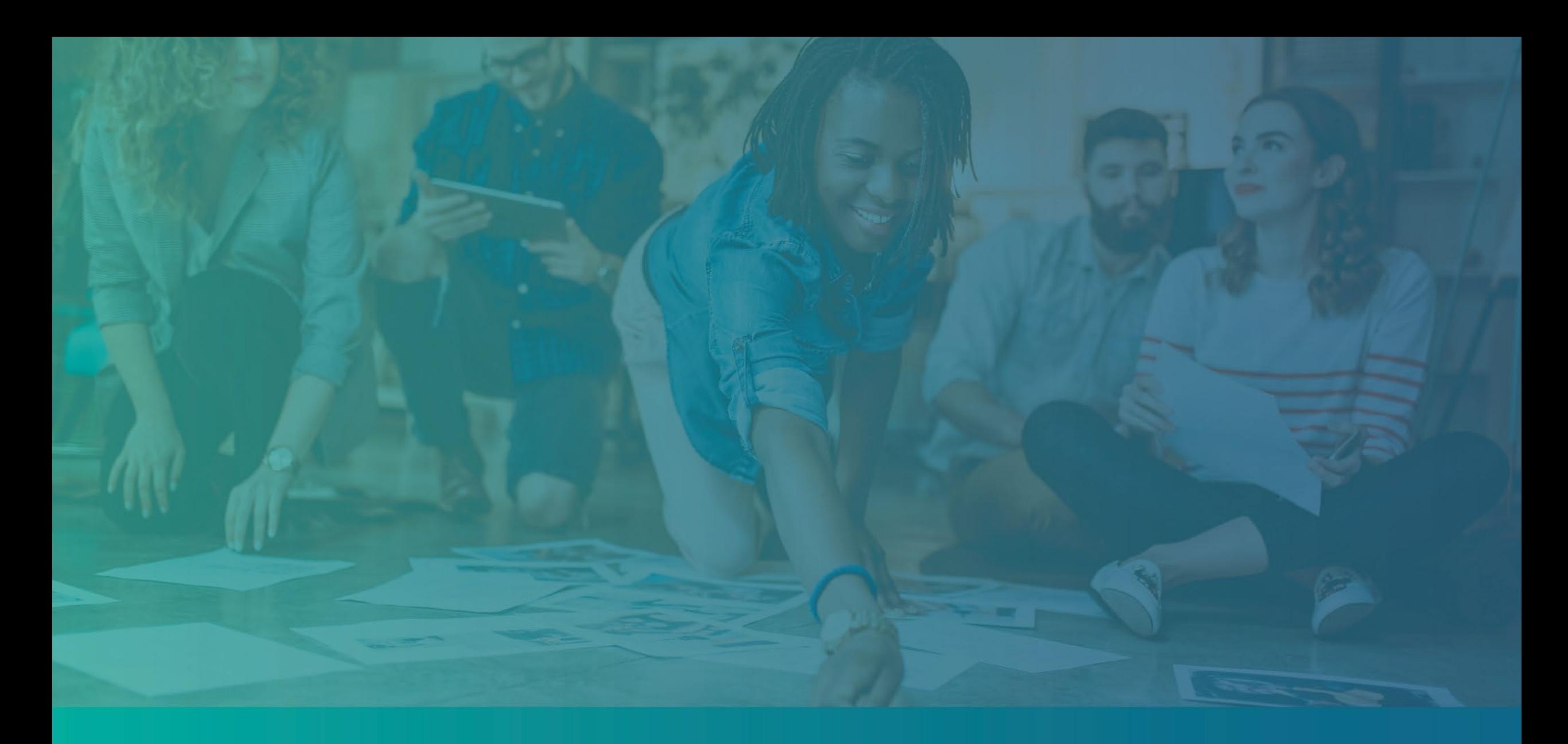

# Ví dụ về giấy tờ bắt buộc

## <span id="page-12-0"></span>Ví dụ: Tờ khai thuế liên bang

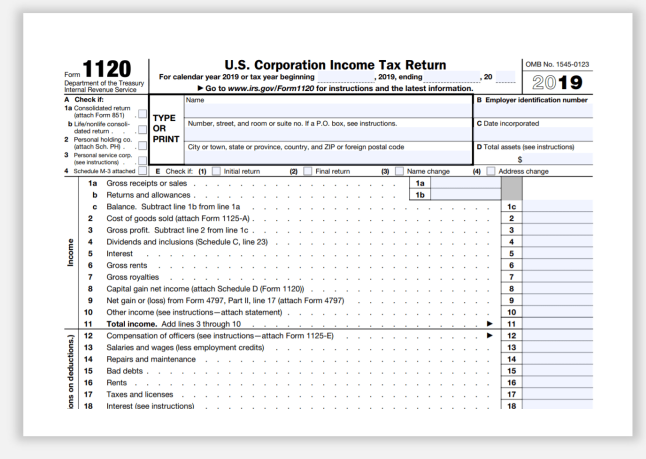

Mẫu đơn IRS 1120

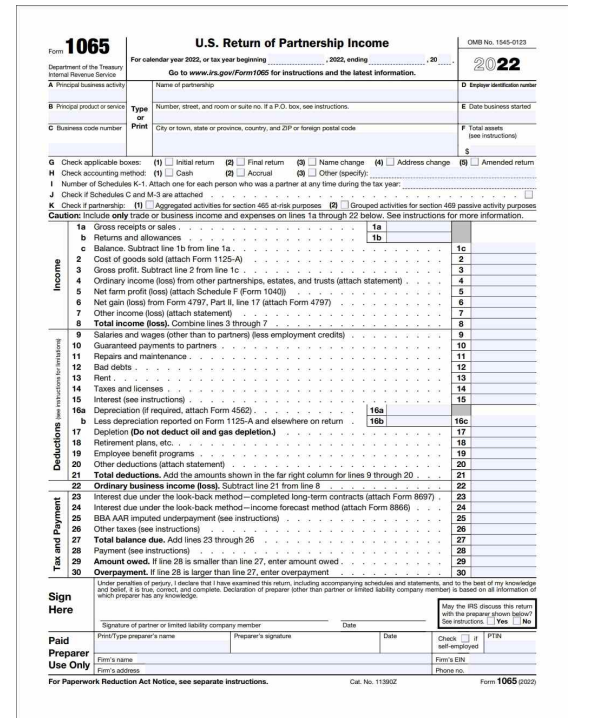

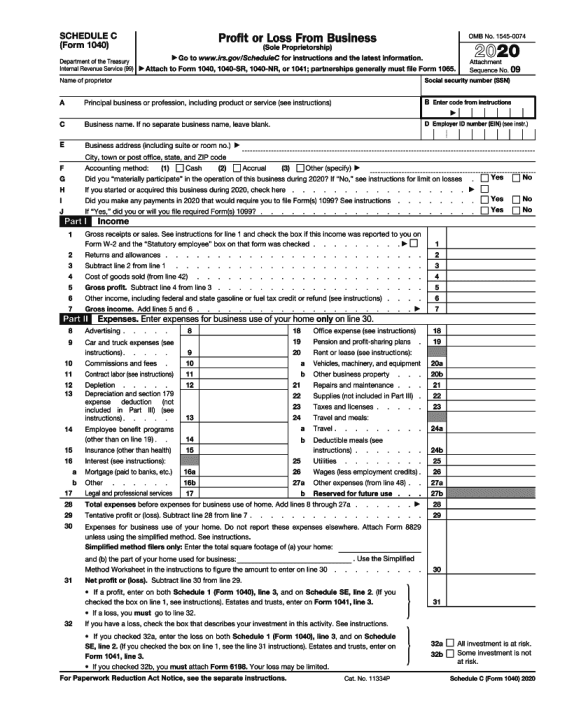

### Mẫu đơn IRS 1065 Mẫu đơn IRS 1040 Phụ lục C

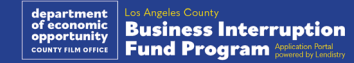

## Ví dụ: Hồ sơ chính thức nộp cho Tổng thư ký Tiểu bang California hoặc Chính quyền địa phương

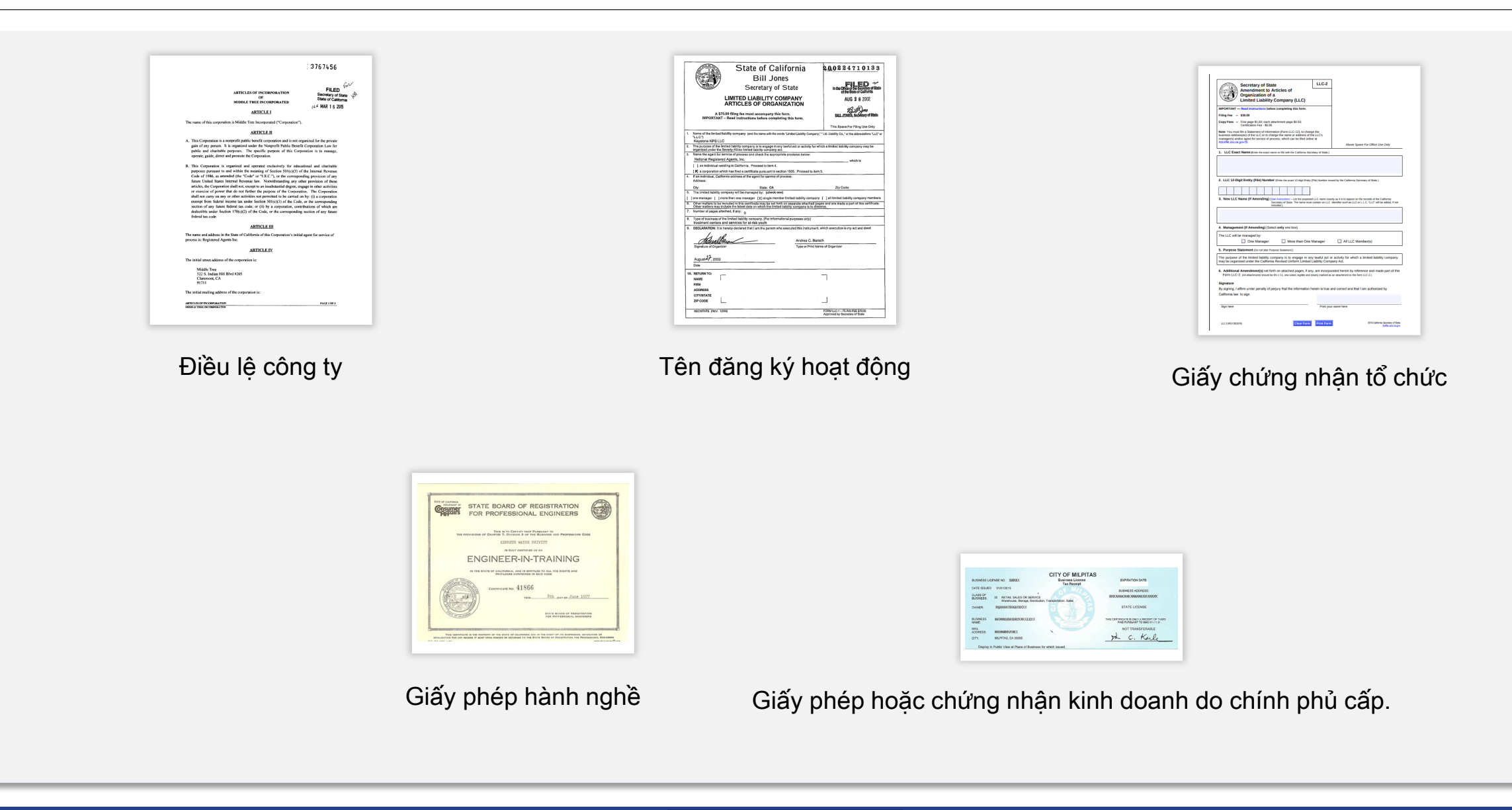

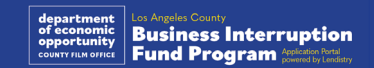

# <span id="page-14-0"></span>Ví dụ: Giấy tờ tùy thân có ảnh do chính phủ cấp

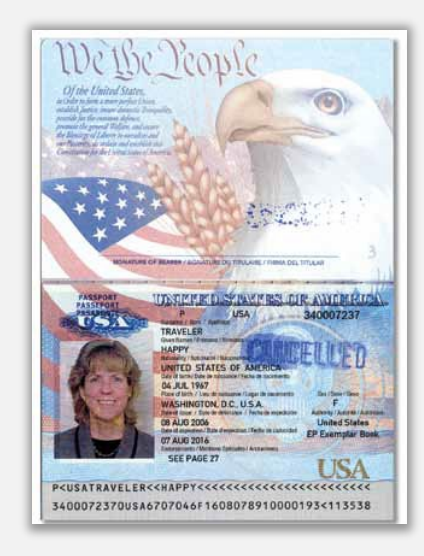

Hộ chiếu Hoa Kỳ Bằng lái xe

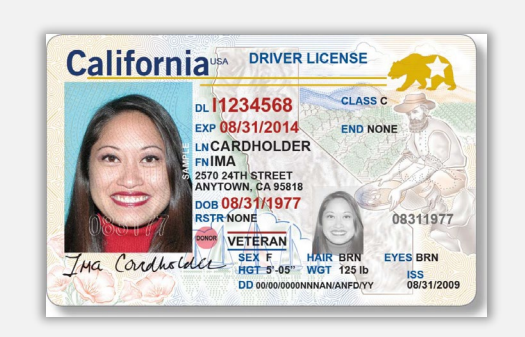

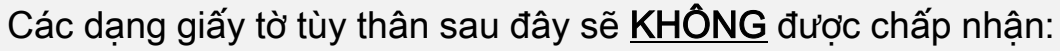

- ID Hết Hạn
- Vé Xe Buýt
- ID Trường học
- ID Công Đoàn
- Phù Hiệu Công Ty
- Thẻ thư viện

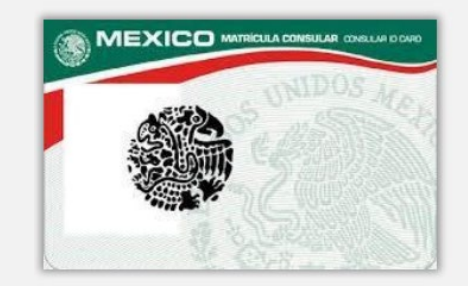

**Foreign Matricula Card** 

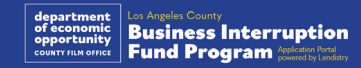

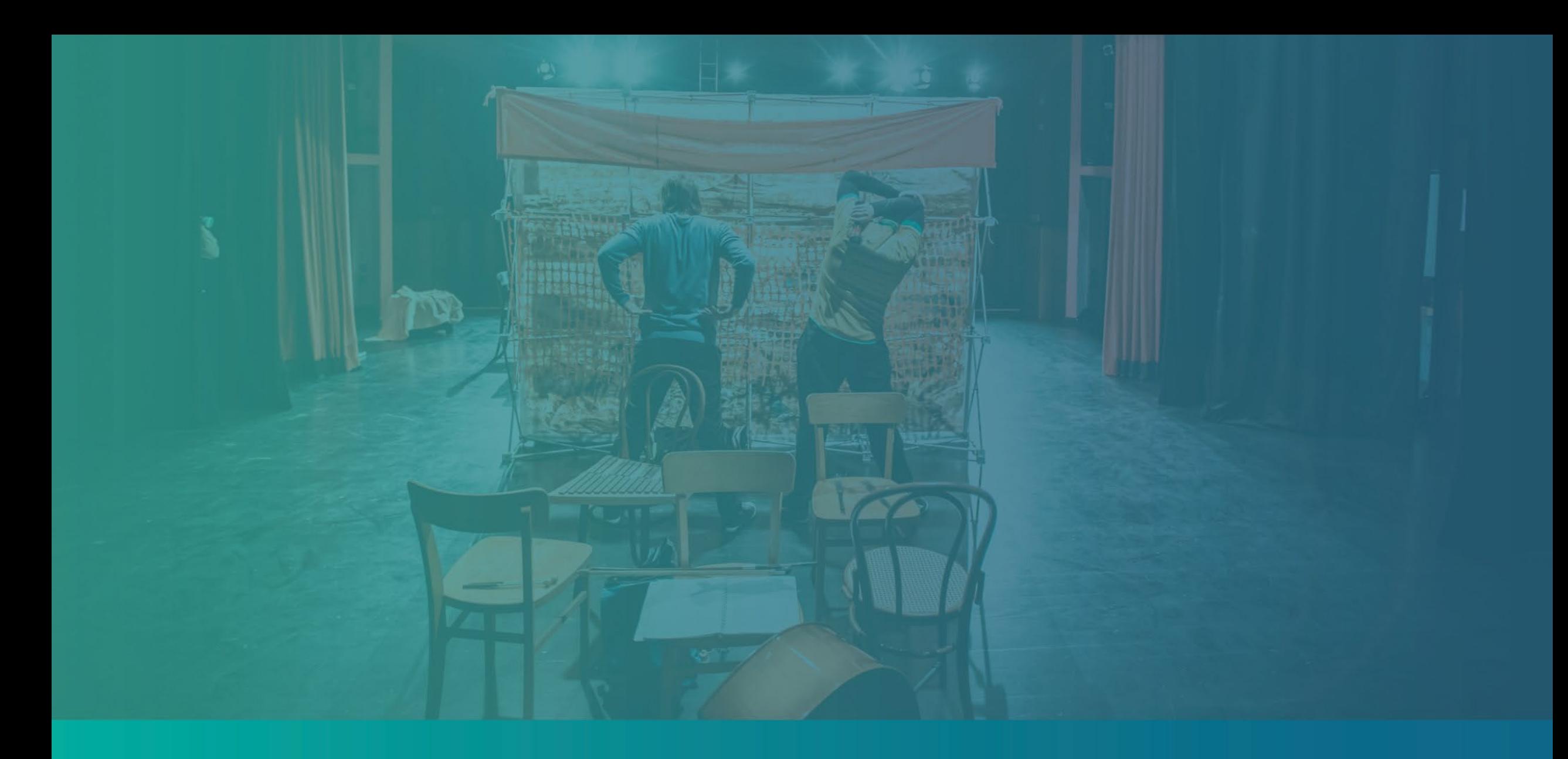

Mẹo đăng ký

### Hãy đảm bảo quý vị đang sử dụng địa chỉ email hợp lệ và viết đúng chính tả địa chỉ này trong đơn xin.

• Các bản cập nhật và hướng dẫn bổ sung cho đơn đăng ký sẽ được gửi đến địa chỉ email mà quý vị cung cấp. Hệ thống của Lendistry không thể nhận dạng một số địa chỉ email nhất định nên có thể gây ra sự chậm trễ trong việc trao đổi thông tin liên quan đến đơn đăng ký của quý vị.

Nếu quý vị đã sử dụng địa chỉ email không chính xác hoặc không hợp lệ trong đơn đăng ký của mình, vui lòng liên hệ tổng đài của chúng tôi theo số (888) 984-1173, từ Thứ Hai đến Thứ Sáu (7 giờ sáng - 7 giờ tối theo múi giờ PT) để cập nhật lại thông tin.

Vui lòng KHÔNG gửi thêm đơn đăng ký mới. Gửi nhiều đơn xin có thể bị coi là hành vi gian lận tiềm ẩn và làm gián đoạn quá trình xem xét đơn xin của quý vị.

### Địa chỉ email không hợp lê

Hệ thống của chúng tôi sẽ không chấp nhận hoặc nhận dạng các địa chỉ email sau:

Địa chỉ email *bắt đầu* bằng info@ Ví dụ: info@mycompany.com

Địa chỉ email kết thúc bằng @contact.com hoặc @noreply.com Ví du: mycompany@contact.com Ví du: mycompany@noreply.com

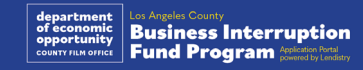

# Mẹo số 2: Chuẩn bị tài liệu ở định dạng PDF

Tất cả tài liệu cần thiết phải được tải lên Cổng thông tin duy nhất dưới định dạng PDF. Giấy tờ phải rõ ràng, thẳng hàng và không có phông nền gây rối khi tải lên.

Lưu ý quan trong khi tải giấy tờ lên:

- 1. Yêu cầu nộp tất cả giấy tờ ở định dạng PDF (Có thể nộp Giấy tờ tùy thân do Chính phủ cấp dưới dạng PDF hoặc JPEG).
- 2. Kích thước tệp phải dưới 15 MB.
- 3. Tên tệp KHÔNG ĐƯỢC chứa bất kỳ ký tự đặc biệt nào  $($ !@#\$%^&\*()\_+).
- 4. Nếu tệp của quý vị có cài mật khẩu bảo vệ thì quý vị phải nhập mật khẩu vào.

### Không có máy quét?

Chúng tôi đề xuất tải xuống và sử dụng ứng dụng quét miễn phí trên di động.

### Genius Scan

Apple | [Nhấn vào đây để tải](https://apps.apple.com/us/app/genius-scan-pdf-scanner/id377672876) Android | [Nhấn vào đây để tải](https://play.google.com/store/apps/details?id=com.thegrizzlylabs.geniusscan.free&hl=en_US&gl=US)

#### Adobe Scan

Apple | [Nhấn vào đây để tải](https://apps.apple.com/us/app/adobe-scan-mobile-pdf-scanner/id1199564834) Android | [Nhấn vào đây để tải](https://play.google.com/store/apps/details?id=com.adobe.scan.android&hl=en_US&gl=US)

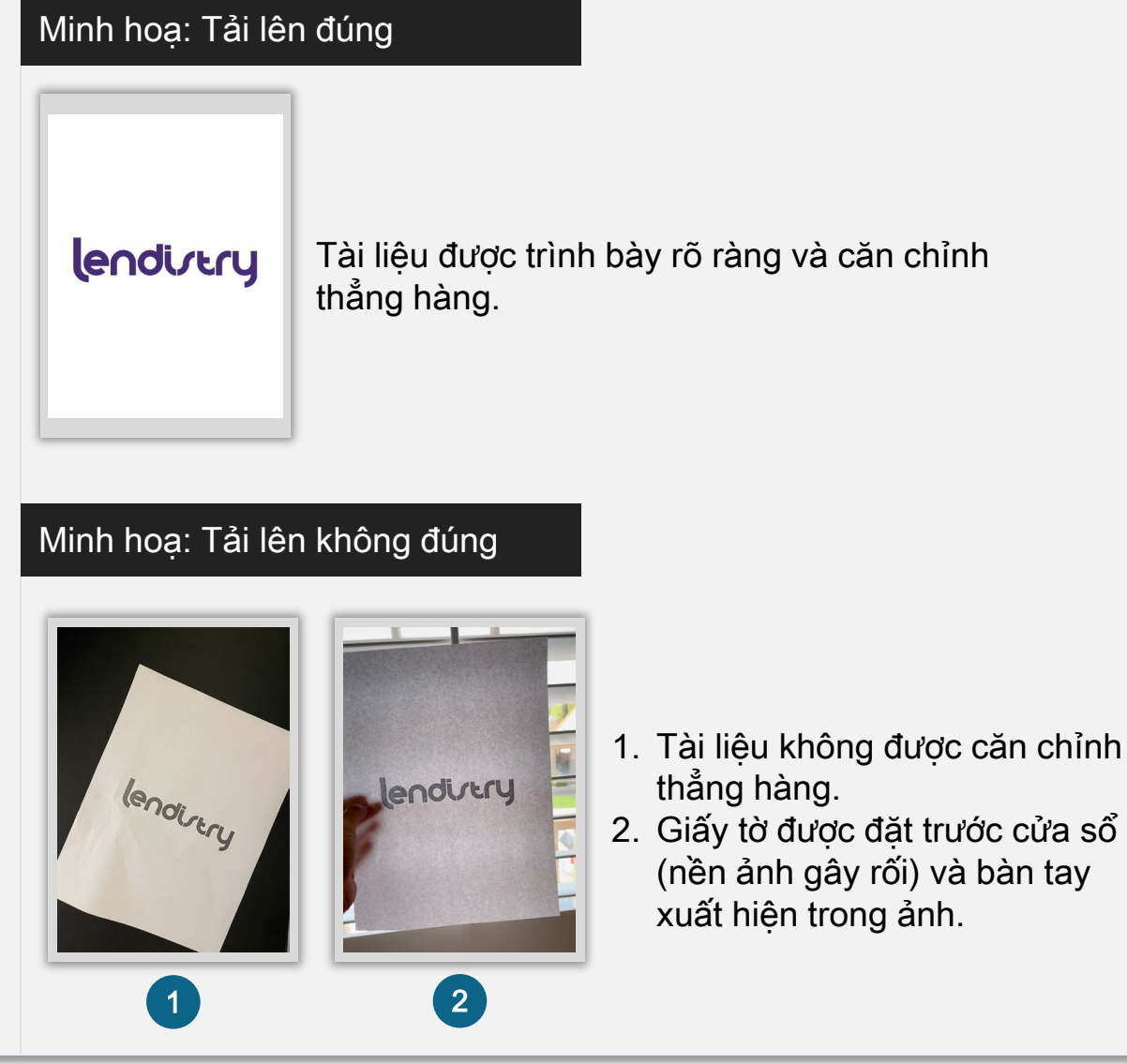

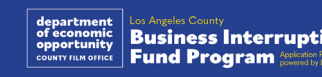

### <span id="page-18-0"></span>Persona là gì?

Persona là nền tảng của bên thứ ba được Lendistry sử dụng để hỗ trợ quá trình ngăn chặn và giảm thiểu gian lận. Nền tảng Persona cho phép Lendistry xác minh danh tính của một cá nhân và bảo vệ chống lại hành vi giả mạo danh tính bằng cách tự động so sánh ảnh selfie của người đó với ảnh chân dung ID của họ dựa trên kiểm tra thực thể sống sinh trắc học và tổng hợp 3 điểm.

- Đương đơn sẽ cần xác minh danh tính qua Persona bằng cách tải ảnh chụp ID hợp lệ có ảnh do chính phủ cấp.
	- Các Mẫu ID Do Chính Phủ Cấp Được Chấp Nhân gồm:
	- o Bằng Lái Xe;
	- o Hộ Chiếu Hoa Kỳ; và
	- o Chứng minh thư của Tiểu bang hoặc Thẻ căn cước.
- Người nộp đơn cũng sẽ cần tự chụp ảnh chân dung bằng thiết bị có camera phía trước để hoàn tất xác minh Persona.

#### Các cách hiệu quả nhất để thực hiện xác minh trên Persona thành công

- 1. Sử dụng một thiết bị mặt trước. Nếu quý vị nộp đơn trên máy tính xách tay hoặc máy tính không có camera, quý vị có thể hoàn tất Persona trên thiết bị di động bất kỳ lúc nào bằng cách nhấp vào "Continue on another device" (Tiếp tục trên thiết bị khác) và quét mã QR được cung cấp hoặc yêu cầu một liên kết qua SMS hoặc Email.
	- Khi hoàn tất Persona trên thiết bị di động, quý vị sẽ tự động được chuyển hướng đến đơn xin của mình trên máy tính xách tay hoặc máy tính.
- 2. Chup ảnh mặt trước và mặt sau giấy tờ tùy thân do chính phủ cấp trước khi mở Persona và lưu vào thiết bị mà quý vị sắp sử dụng để thao tác tự chụp được hiệu quả.
	- Đặt giấy tờ tùy thân do chính phủ cấp của quý vị lên một bề mặt trắng trơn và đảm bảo có đủ ánh sáng.
	- Không sử dụng đèn flash vì có thể gây lóa.
- 3. Khi tự chụp ảnh, hãy đảm bảo có đủ ánh sáng hướng về phía khuôn mặt của quý vị đồng thời tránh các nguồn sáng chói từ phía sau.
	- Đứng trước một bức tường hoặc cánh cửa trống và tránh phông nền phức tạp.
	- Không sử dụng đèn flash vì có thể gây lóa.

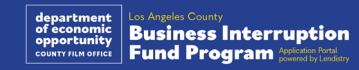

# Cách hoàn tất xác minh trên Persona

### Bước 1

Nhấn vào "Begin Verifying" (Bắt đầu xác minh) rồi chọn loại giấy tờ tùy thân do chính phủ cấp mà quý vị sẽ sử dụng để xác minh danh tính.

### Bước 2

Chụp hoặc tải ảnh mặt trước giấy tờ tùy thân của quý vị lên. Chọn "Use this File" (Sử dụng tệp này) để tiếp tục. Xem [trang 19](#page-18-0) để biết các phương pháp hiệu quả nhất giúp hoàn thành bước này.

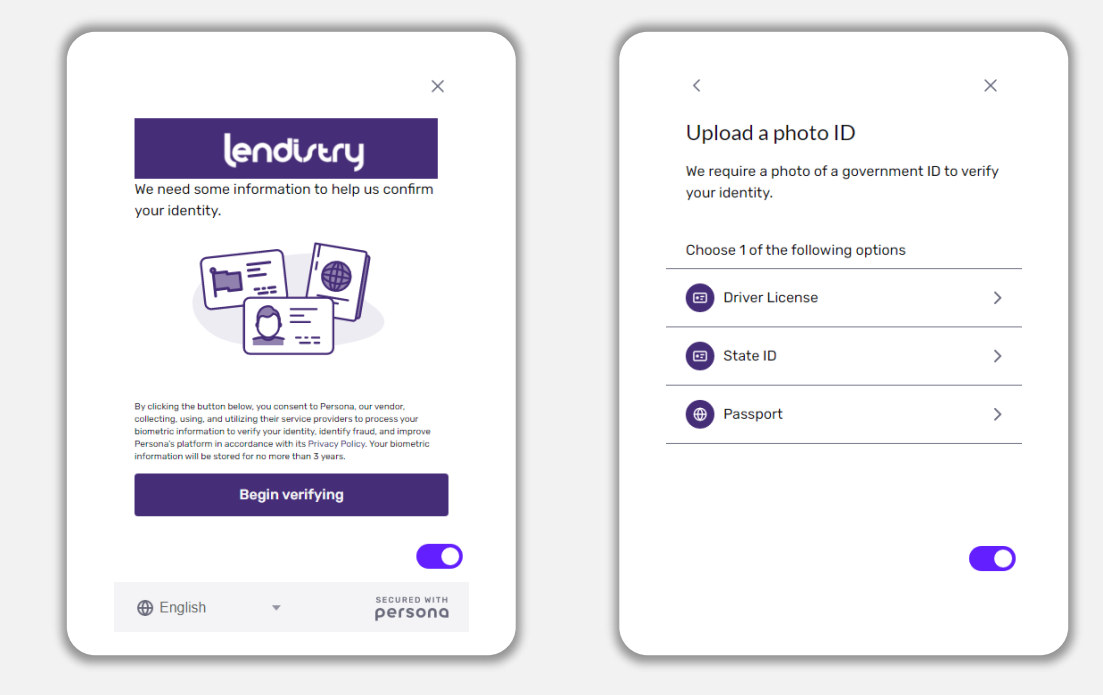

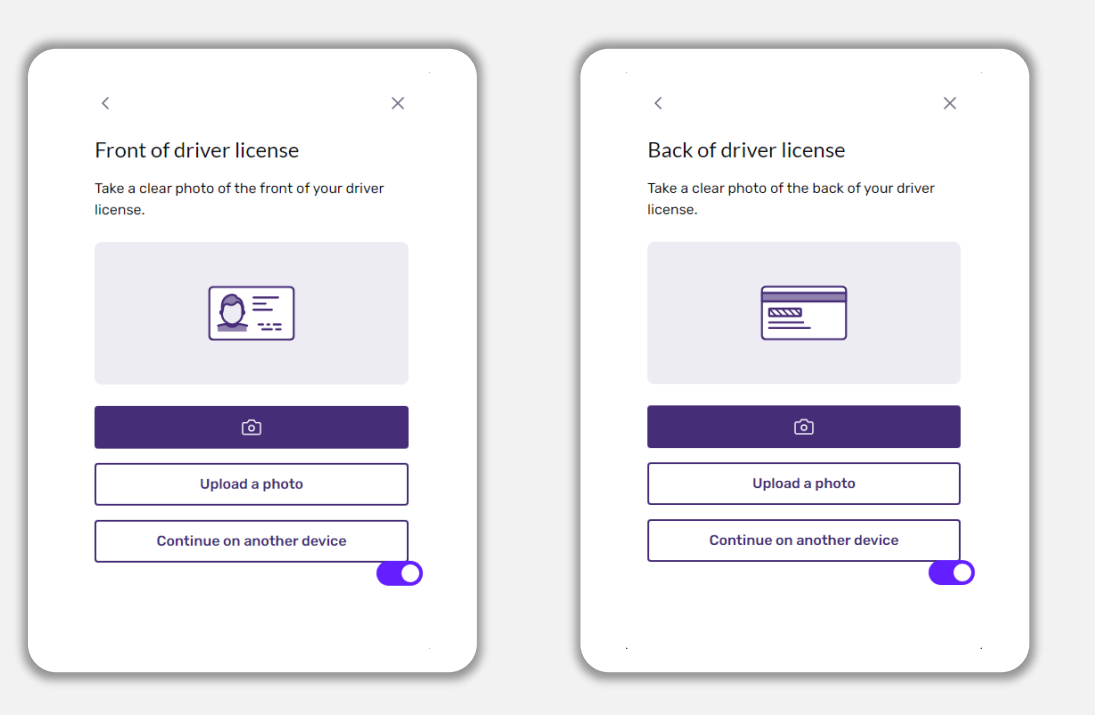

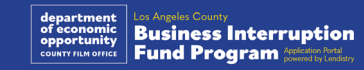

# Cách hoàn tất xác minh trên Persona

#### Bước 3

Chụp hoặc tải ảnh mặt sau giấy tờ tùy thân của quý vị lên. Chọn "Use this File" (Sử dụng tệp này) để tiếp tục. Xem [trang 19](#page-18-0) để biết các phương pháp hiệu quả nhất giúp hoàn thành bước này.

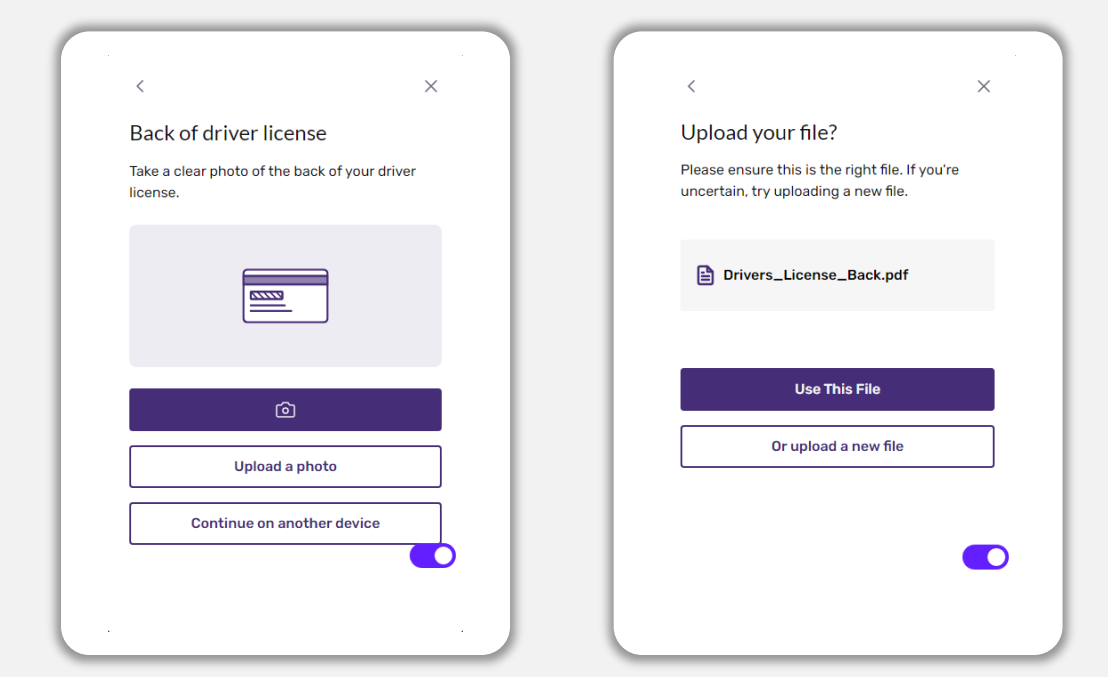

### Bước 4

Sử dụng thiết bị có camera mặt trước, làm theo gợi ý trên màn hình để chụp ảnh selfie bằng cách nhìn về phía trước, nhìn sang trái rồi nhìn sang phải. Xem [trang 19](#page-18-0) để biết các phương pháp hiệu quả nhất giúp hoàn thành bước này. Ngay khi hoàn thành, chon "Done" (Xong) và quý vị sẽ được điều hướng đến ứng dụng.

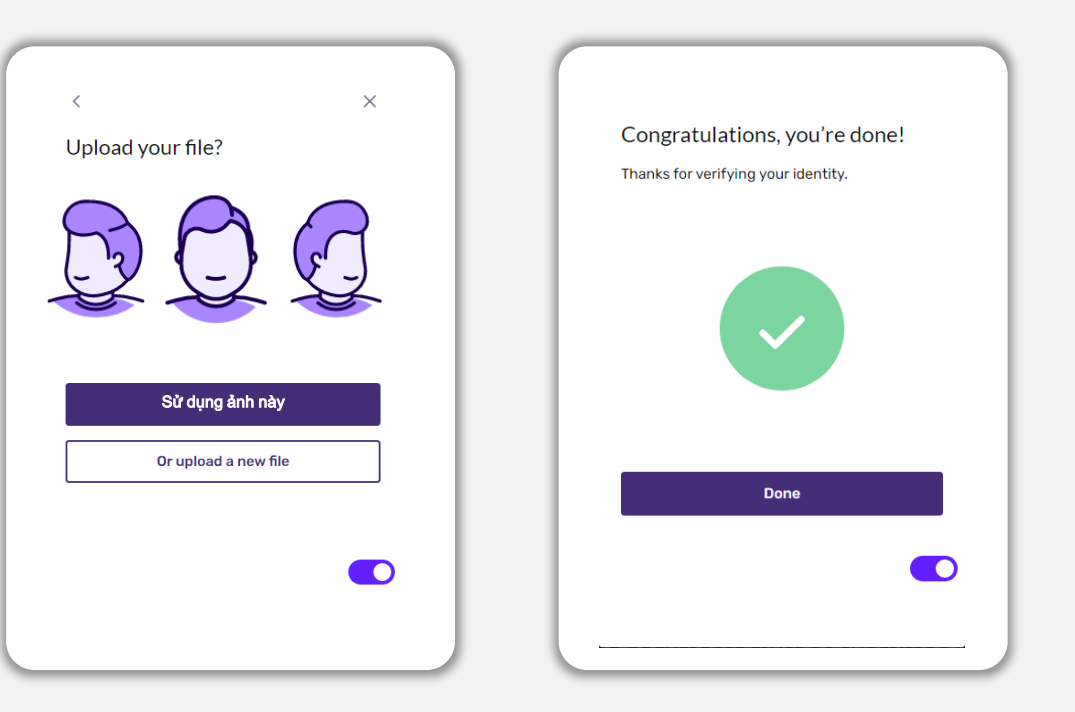

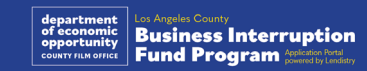

# Mẹo số 4: Sử dụng Google Chrome

Để việc nộp đơn được thuận lợi, vui lòng sử dụng Google Chrome trong suốt quá trình đăng ký.

Các trình duyệt web khác có thể không hỗ trợ giao diện của chúng tôi và gây ra lỗi trong quá trình nộp đơn.

Nếu thiết bị của quý vị chưa cài Google Chrome, hãy tải xuống miễn phí tại [https://www.google.com/chrome/.](https://www.google.com/chrome/)

Trước khi bắt đầu nộp đơn, vui lòng thực hiện các thao tác sau trên Google Chrome:

- 1. Xóa bộ nhớ đệm
- 2. Sử dụng chế độ ẩn danh
- 3. Tắt trình chặn cửa sổ pop-up

#### Xóa bộ nhớ đệm của quý vị

Dữ liệu được lưu trong bộ nhớ đệm là thông tin được lưu trữ từ một trang web hoặc ứng dung đã sử dung trước đó và chủ yếu giúp cho quá trình duyệt web nhanh hơn bằng cách tự động điền thông tin đã lưu sẵn. Tuy nhiên, dữ liệu được lưu trong bộ nhớ đệm cũng có thể bao gồm thông tin chưa được cập nhật như mật khẩu cũ hoặc thông tin quý vị đã nhập sai trước đó. Điều này có thể khiến quá trình nộp đơn của quý vị gặp lỗi, dẫn đến việc đơn đăng ký đó bị đưa vào danh sách đen vì nghi ngờ gian lận.

### Sử dụng chế độ ẩn danh

Chế độ ẩn danh cho phép quý vị nhập thông tin một cách bảo mật và ngăn không cho dữ liệu của quý vị lưu vào bộ nhớ đệm.

### Tắt trình chặn cửa sổ pop-up

Ứng dụng của chúng tôi bao gồm nhiều thông báo pop-up được dùng để xác nhận tính chính xác của thông tin mà quý vị cung cấp. Quý vị phải tắt trình chặn cửa sổ pop-up trên Google Chrome để xem được những thông báo này.

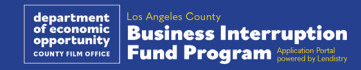

# Cách xóa bộ nhớ đệm

### Bước 1

Mở cửa sổ Google Chrome mới, nhấp vào ba dấu chấm ở góc trên bên phải, sau đó chon "Cài đặt".

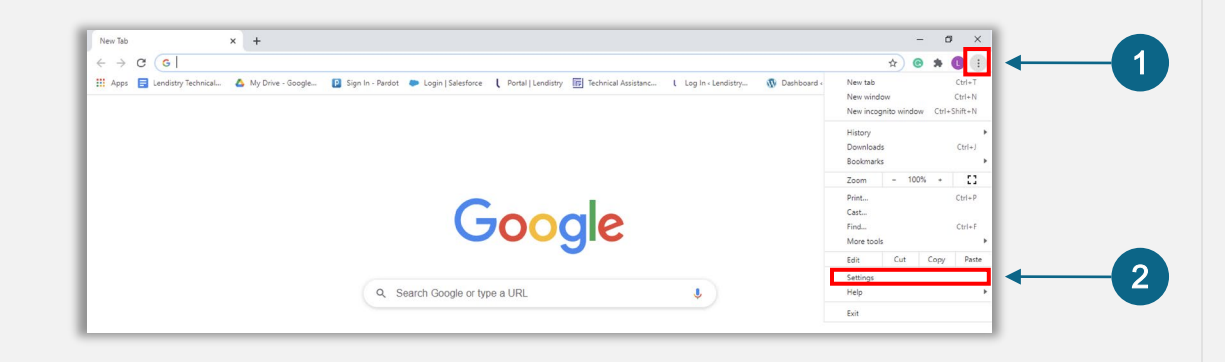

#### Bước 2

Đi đến "Quyền riêng tư và Bảo mật", rồi chọn "Xóa dữ liệu duyệt web."

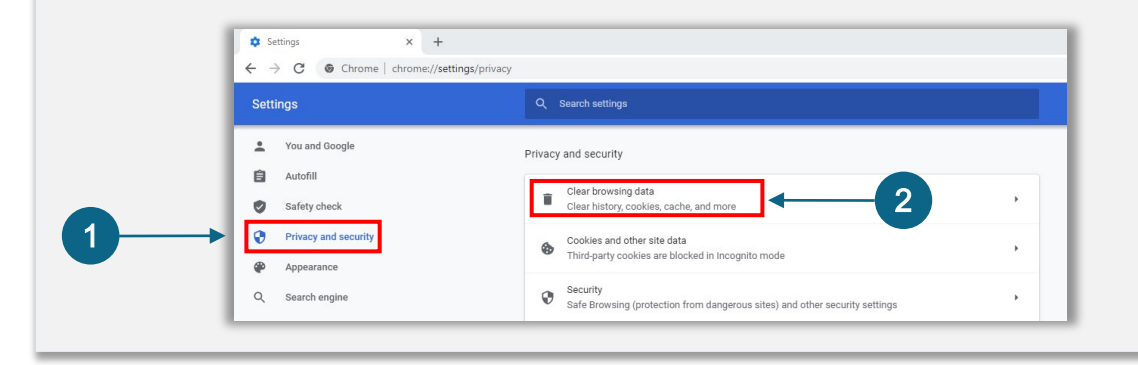

### Bước 3

#### Chọn "Xóa dữ liệu."

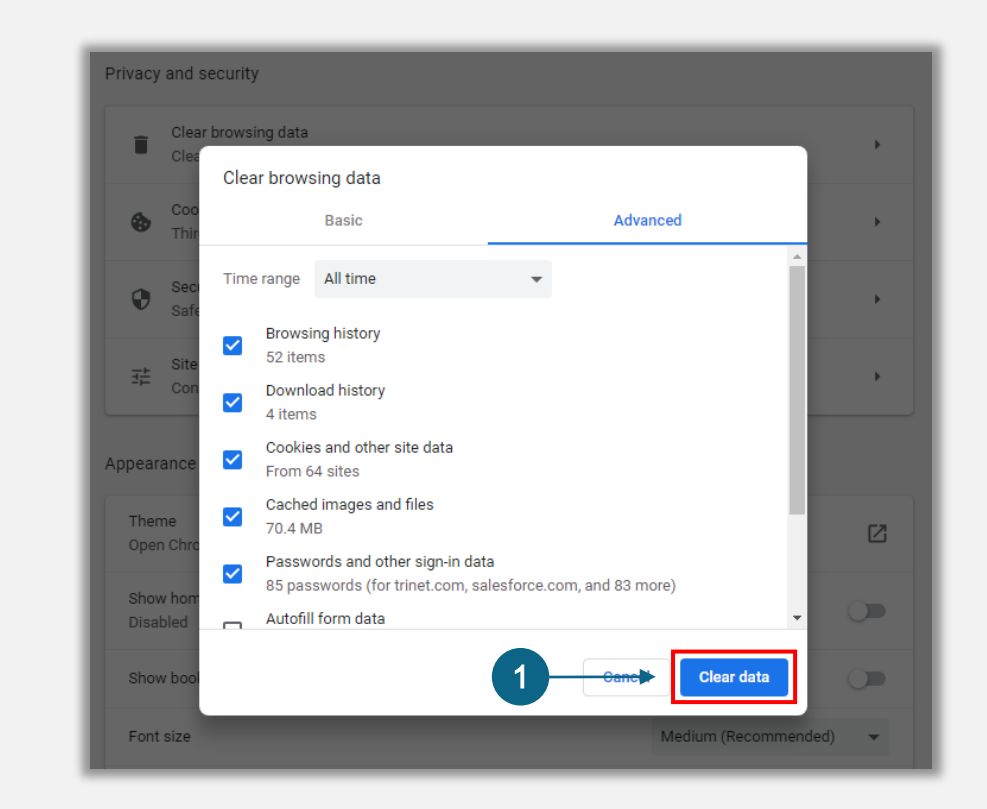

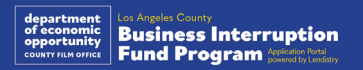

# Cách sử dụng chế độ ẩn danh

### Bước 1

Nhấp vào ba dấu chấm ở góc trên bên phải của trình duyệt web, sau đó chọn "Cửa sổ ẩn danh mới."

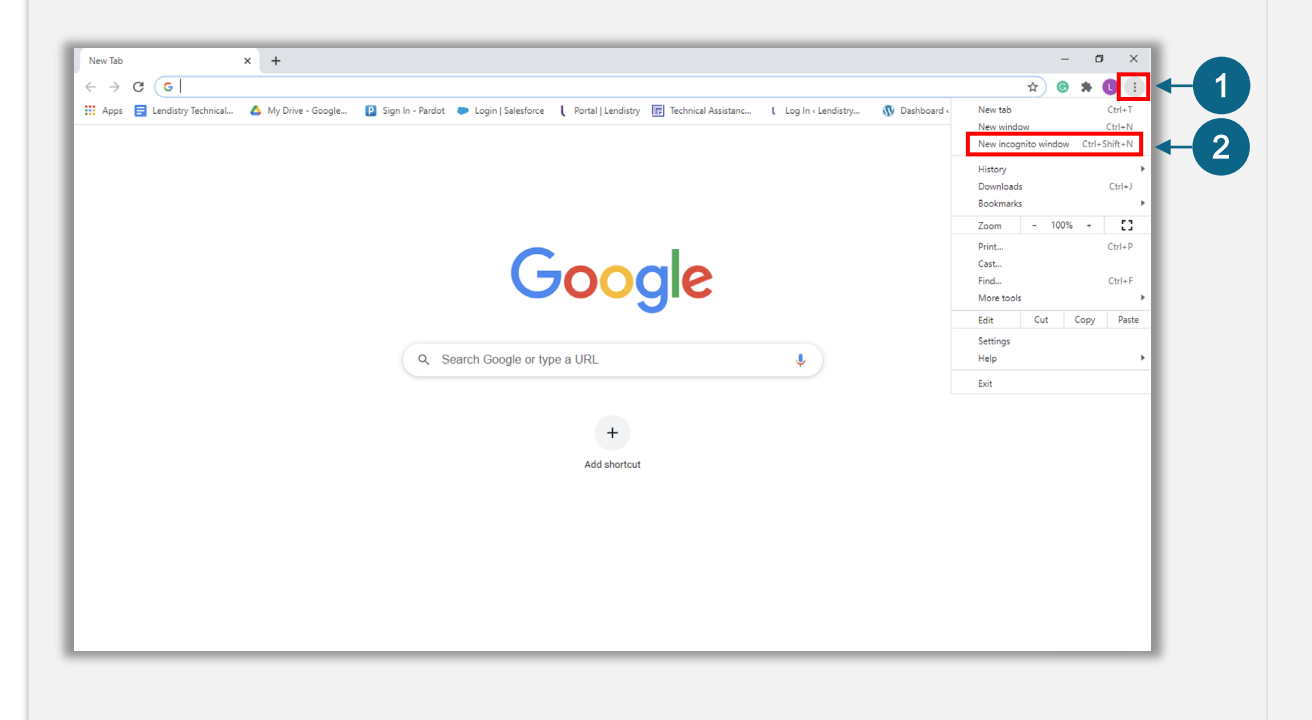

### Bước 2

Trình duyệt của quý vị sẽ mở một cửa sổ Google Chrome mới. Sử dụng chế độ ẩn danh xuyên suốt quá trình nộp đơn xin.

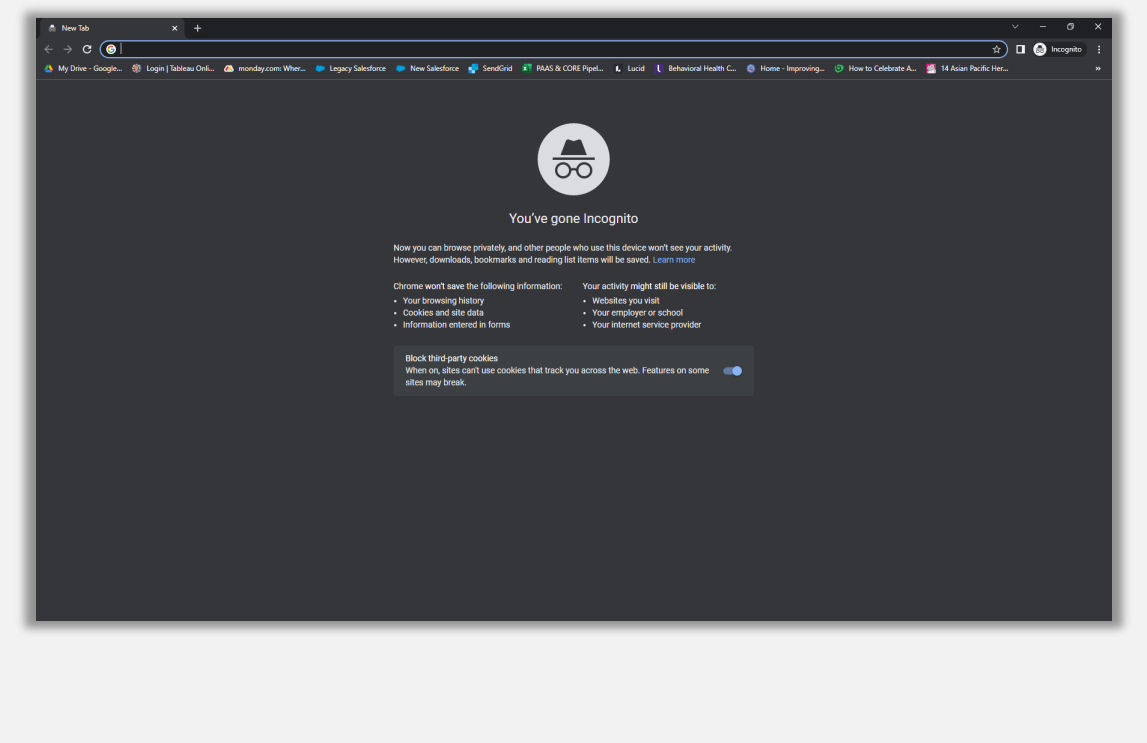

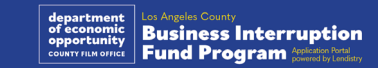

# Cách tắt trình chặn cửa sổ pop-up

#### Bước 1

Mở cửa sổ Google Chrome mới, nhấp vào ba dấu chấm ở góc trên bên phải, sau đó chọn "Cài đặt".

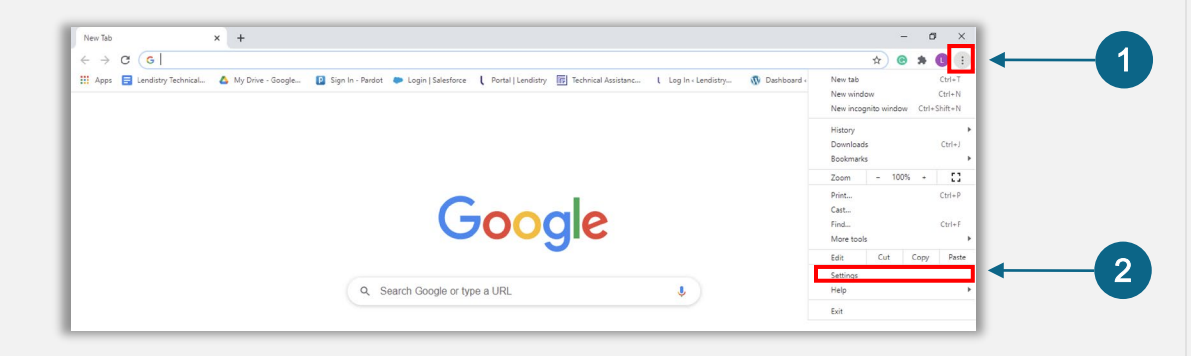

#### Bước 2

Đi đến "Quyền riêng tư và Bảo mật", rồi chọn "Cài đặt trang".

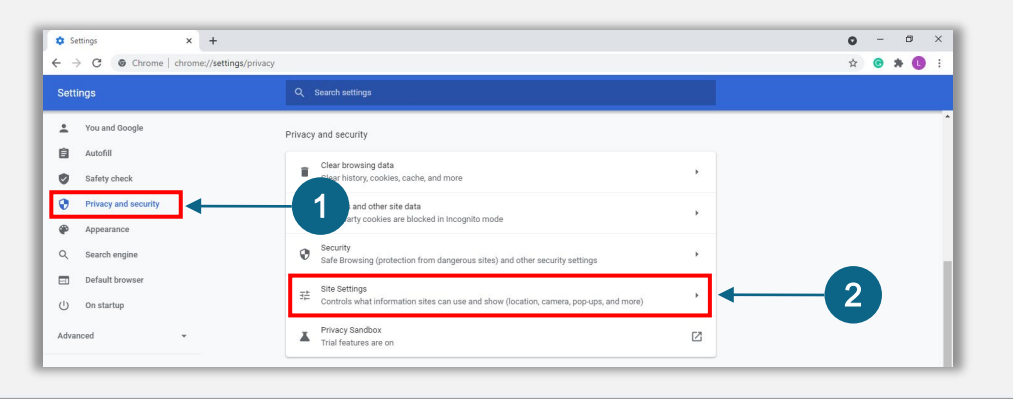

### Bước 3

Chọn "Pop-ups and Redirects" (Cửa sổ pop-up và điều hướng). Nhấp vào nút để chuyển sang màu xanh dương và chuyển trạng thái từ "Blocked" (Bị chặn) sang "Allowed" (Cho phép).

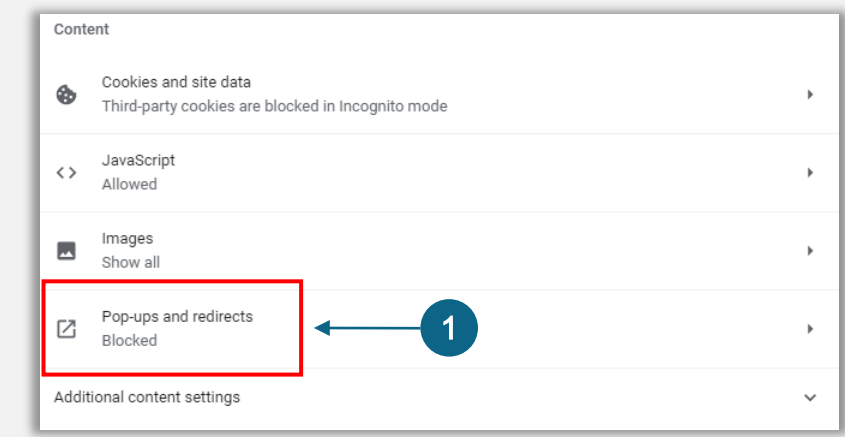

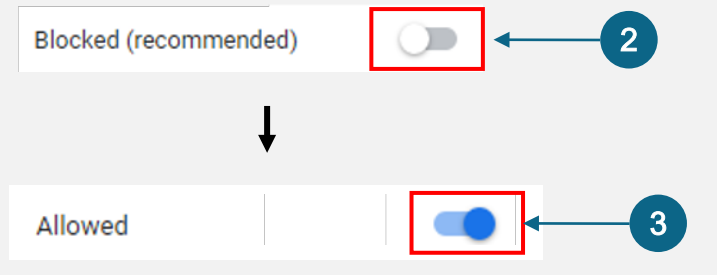

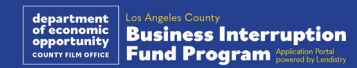

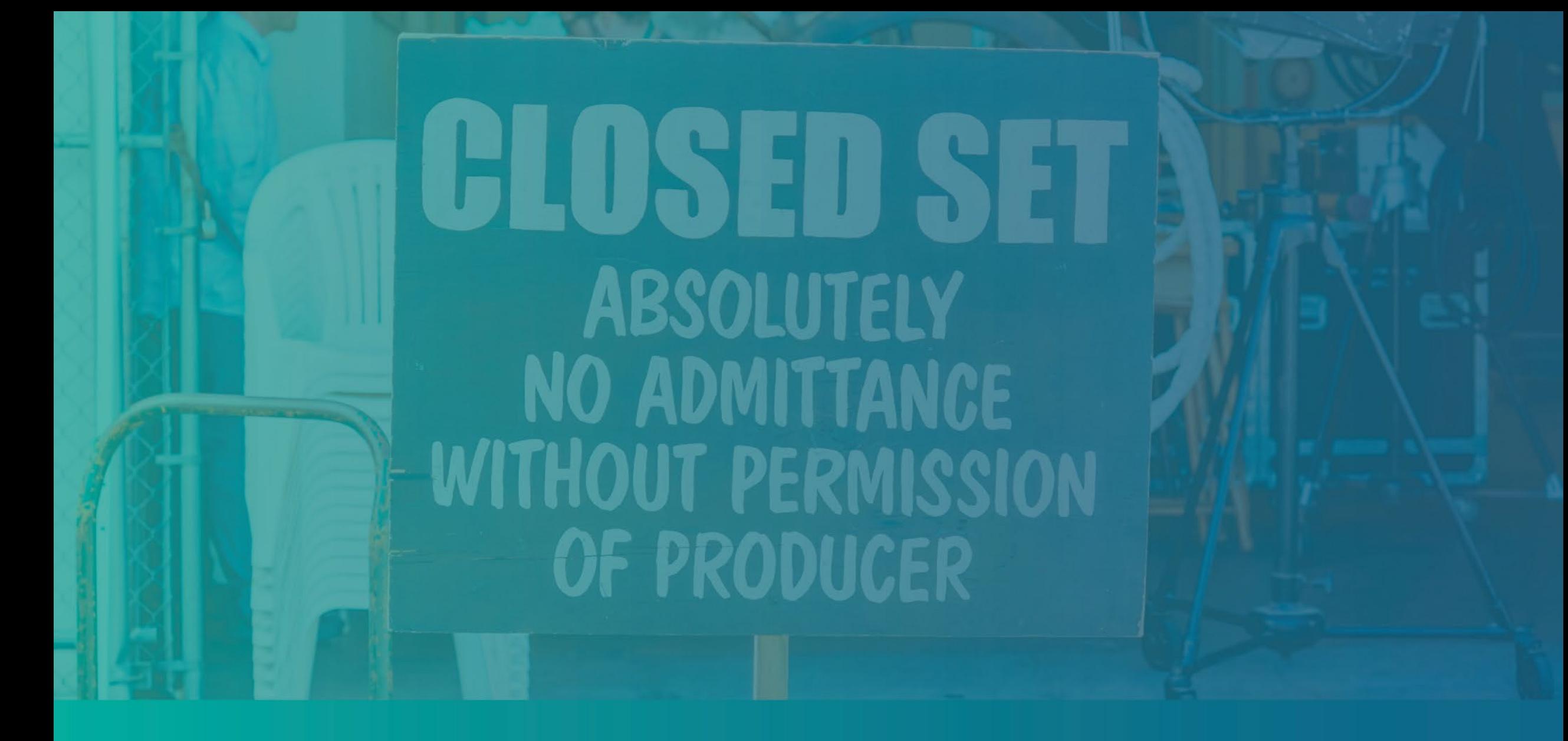

Quy trình đăng ký

# Nơi nộp đơn đăng ký

Quý vị có thể nộp đơn đăng ký bằng cách truy cập trang web của Chương trình tại <u>https://grants[.lacounty.gov](https://grants.lacounty.gov/)/</u>. Đế nộp đơn đăng ký mới, hãy chọn "Apply" (Nộp đơn) trên thanh menu. Quý vị sẽ được điều hướng đến Cổng thông tin nộp đơn của Lendistry. Quý vị sẽ có thể truy cập và quản lý đơn đăng ký của mình bất kỳ lúc nào bằng cách nhấp vào "Lendistry's Portal" (Cổng thông tin của Lendistry).

Trang web của Chương trình cũng có nhiều tài liệu khác nhau nhằm giúp hướng dẫn quý vị xuyên suốt quá trình đăng ký. Tài liệu bao gồm:

- Nguyên tắc Chương trình
- Ghi hình hội thảo trực tuyến
- Cẩm nang hướng dẫn về Chương trình và Cách nộp đơn
- Tải Chứng nhận người nộp đơn
- Số điện thoại và giờ làm việc của Trung tâm trải nghiệm khách hàng
- Câu hỏi thường gặp
- Mẹo đăng ký

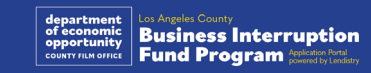

# <span id="page-27-0"></span>Cổng thông tin của Lendistry

- 1. Để bắt đầu đăng ký, quý vị sẽ cần phải "Create a New Account" (Tạo một tài khoản mới).
- 2. Đăng ký bằng địa chỉ email chính được chủ sở hữu của thực thể mà quý vị đang đăng ký sử dụng. Đây là nơi quý vị sẽ nhận được thông tin và cập nhật quan trong liên quan đến quá trình nộp đơn của mình.
- 3. Để đăng nhập vào Cổng thông tin Lendistry, quý vị cần thực hiện Xác thực nhiều yếu tố. Mỗi lần đăng nhập, quý vị sẽ nhận được mã xác nhận qua số điện thoại di động mà quý vị đăng ký. Quý vị cần nhập mã này để truy cập vào tài khoản Cổng thông tin của mình.
- 4. Quý vị có thể truy cập vào đơn đăng ký của mình bất cứ lúc nào bằng cách nhấp vào "Sign into Existing Account" (Đăng nhập vào tài khoản đã có). Sau khi đăng nhập, quý sẽ nhìn thấy trạng thái đơn đăng ký của mình.

Nếu quý vị cần hỗ trợ tạo hoặc truy cập tài khoản cổng thông tin của mình, vui lòng liên hệ với Trung tâm Chăm sóc Khách hàng chuyên dụng của Lendistry theo số 1-888-984-1173, từ Thứ Hai đến Thứ Sáu (7:00 SA - 7:00 CH theo múi giờ PDT).

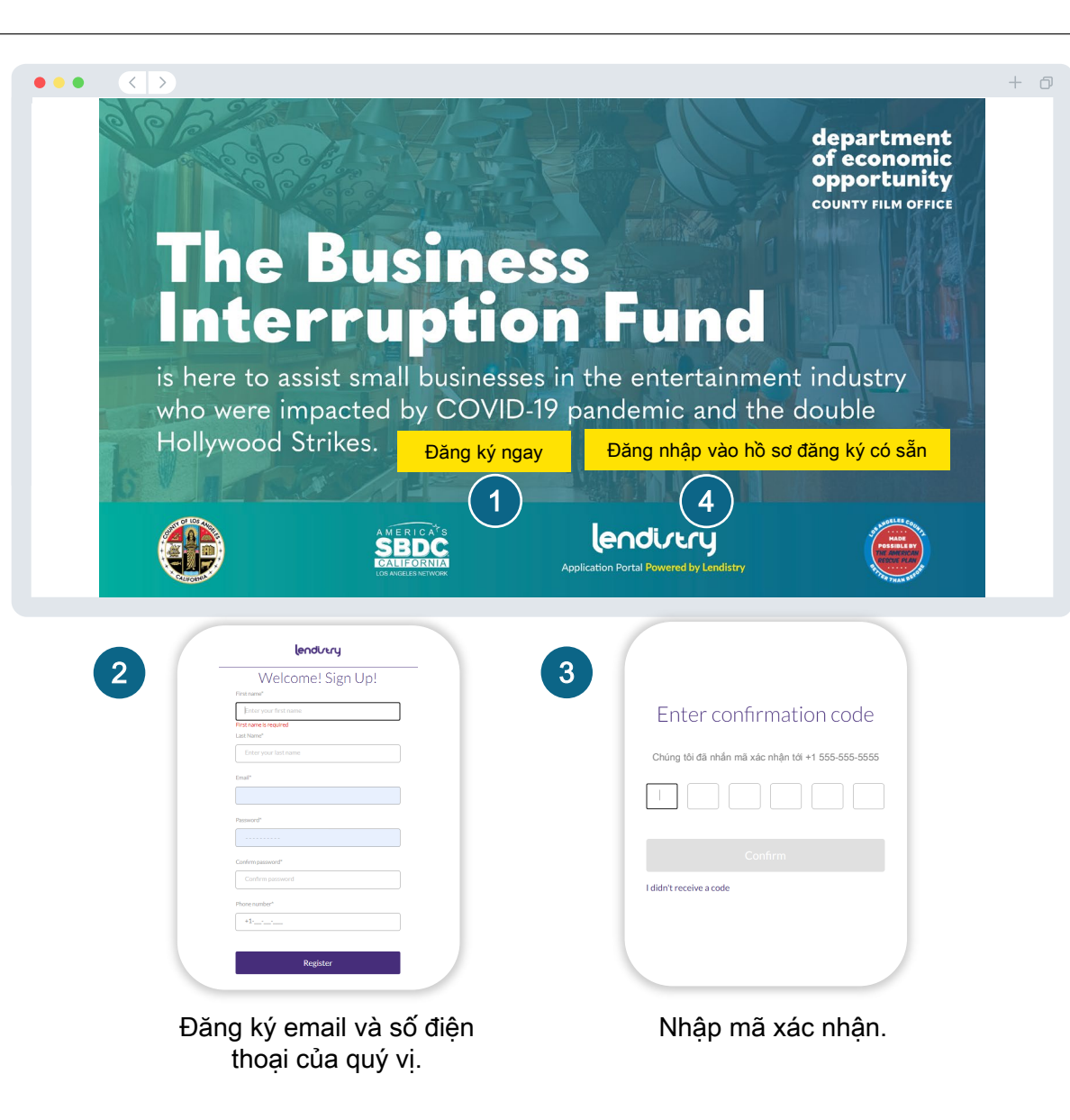

# Mục 1: Thông tin chi tiết của Chủ sở hữu

### Chúng tôi cần thông tin về chủ sở hữu doanh nghiệp của quý vị.

- Tên hợp pháp của Chủ sở hữu
- Họ hợp pháp của Chủ sở hữu
- Ngày sinh của Chủ sở hữu
- Email của Chủ sở hữu
- Địa chỉ thường trú của Chủ sở hữu dòng 1 (Không chấp nhận Hộp thư bưu điện)
- Địa chỉ thường trú của Chủ sở hữu dòng 2 (Không chấp nhận Hộp thư bưu điện)
- Thành phố mà Chủ sở hữu đang sinh sống
- Tiểu bang mà Chủ sở hữu đang sinh sống
- Mã bưu điện khu vực mà Chủ sở hữu đang sinh sống
- Địa chỉ gửi thư có khác với địa chỉ cư trú hay không?
- Số an sinh xã hội hoặc Số thuế cá nhân (SSN hoặc ITIN) của Chủ sở hữu<sup>1</sup>
- Tỷ lệ sở hữu (%)
- Ngôn ngữ thường được Chủ sở hữu sử dụng
- Chính sách dịch vụ SMS/Tin nhắn<sup>2</sup>

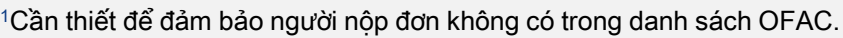

<sup>2</sup>Chon ô này nếu quý vị muốn nhận thông tin cập nhật về đơn đăng ký của mình trong quá trình xem xét qua SMS/Tin nhắn.

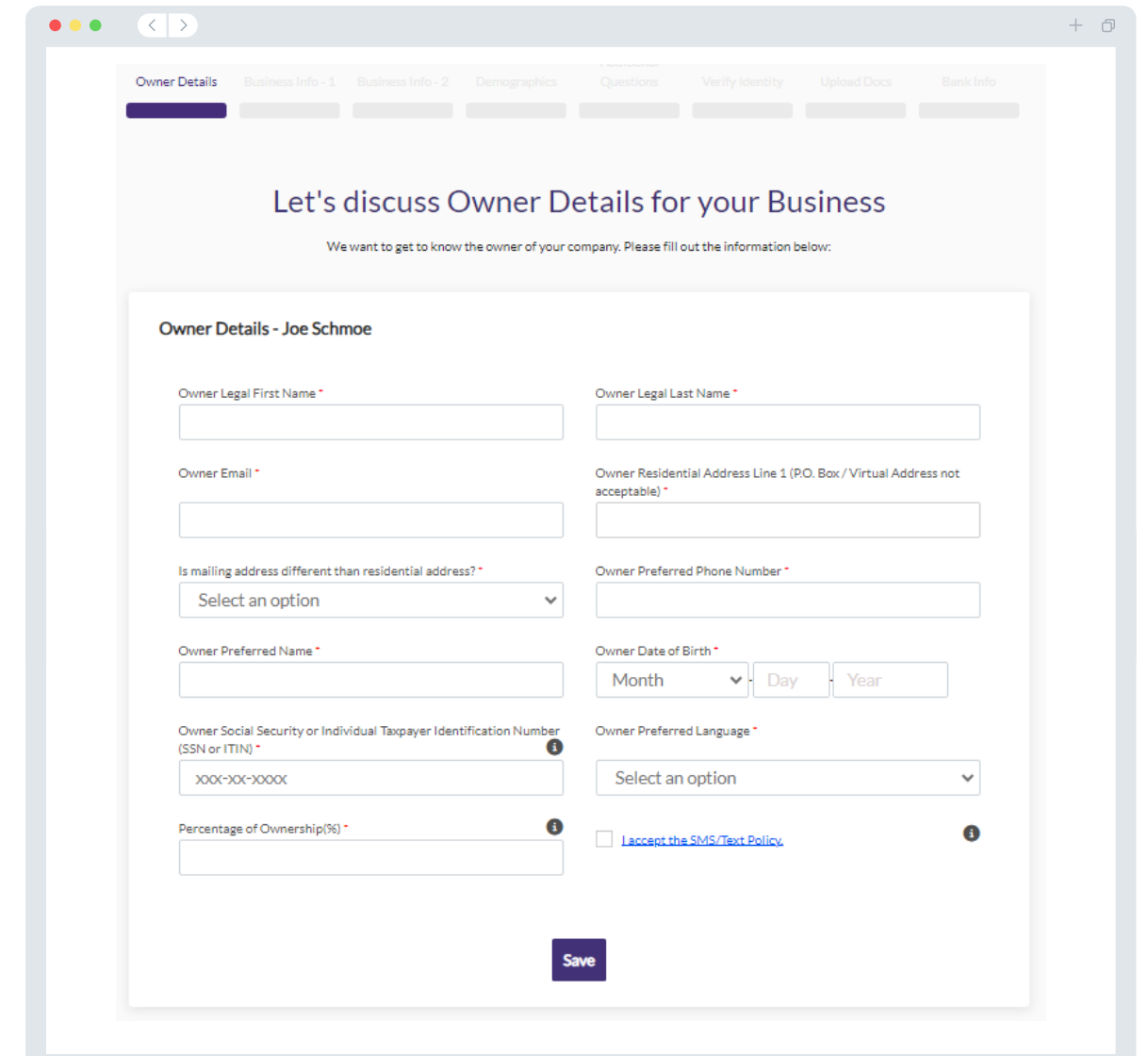

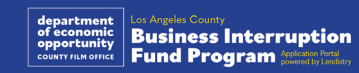

# Mục 2: Thông tin Doanh nghiệp 1

### Hãy cho chúng tôi biết về doanh nghiệp của quý vị.

- Tên pháp lý của doanh nghiệp
- Kinh doanh dưới hình thức (DBA) (Nhập N/A nếu doanh nghiệp của quý vị không có DBA.)
- Doanh nghiệp của quý vị có Mã số Nhận dạng Chủ lao động (EIN) không?
- Địa chỉ doanh nghiệp dòng 1 (Vui lòng nhập địa chỉ thực của doanh nghiệp)
- Địa chỉ doanh nghiệp dòng 2 (Vui lòng nhập địa chỉ thực của doanh nghiệp)
- Thành phố
- Tiểu bang của doanh nghiệp
- Mã bưu chính của doanh nghiệp
- Số điện thoại của doanh nghiệp
- Chủ sở hữu/viên chức có đại diện cho doanh nghiệp vì lợi nhuận hoặc tổ chức phi lợi nhuận không?
- Hình thức kinh doanh
- Trạng thái hình thành
- Ngày đăng ký hợp pháp của doanh nghiệp
- URL trang web của doanh nghiệp (Nhập N/A nếu doanh nghiệp của quý vị không có trang web.)

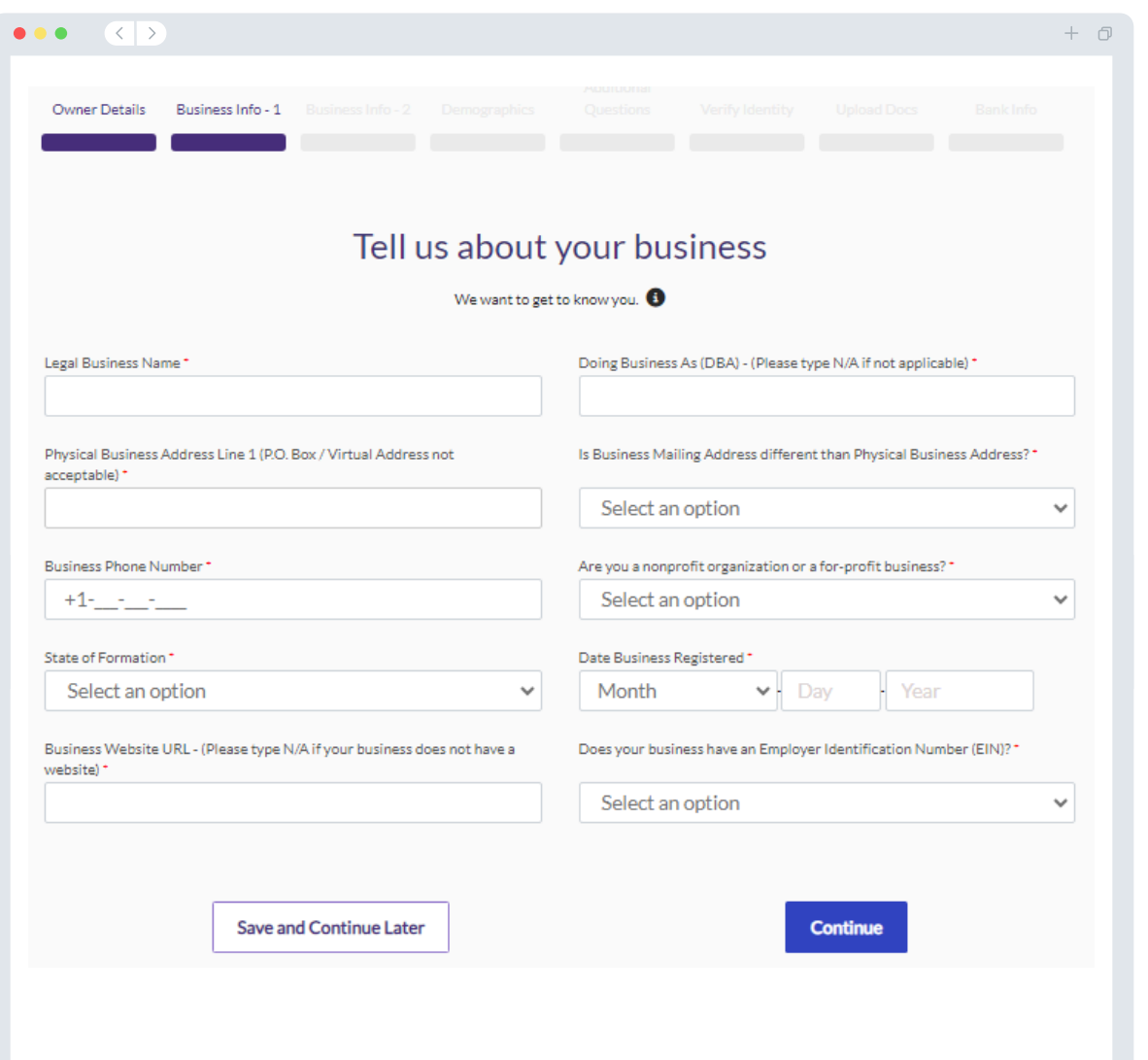

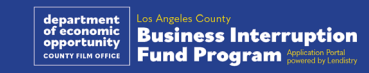

# Mục 3: Thông tin Doanh nghiệp 2

### Chúng tôi cần thêm một vài chi tiết về doanh nghiệp của quý vị.

- Tổng doanh thu hàng năm được báo cáo trên tờ khai thuế doanh nghiệp liên bang năm 2023 của quý vị. (Lưu ý quan trọng: Nhập "0" nếu đã gửi yêu cầu gia han.)
- Số tiền trợ cấp yêu cầu (Lưu ý quan trọng: Nếu được phê duyệt nhận trợ cấp, số tiền trợ cấp quý vị nhận được có thể khác với số tiền quý vị yêu cầu ở đây.)
- Số lượng nhân viên toàn thời gian trong doanh nghiệp của quý vị năm 2023
- Số lượng nhân viên bán thời gian trong doanh nghiệp của quý vị năm 2023
- Quý vị biết về Chương trình này qua đâu?

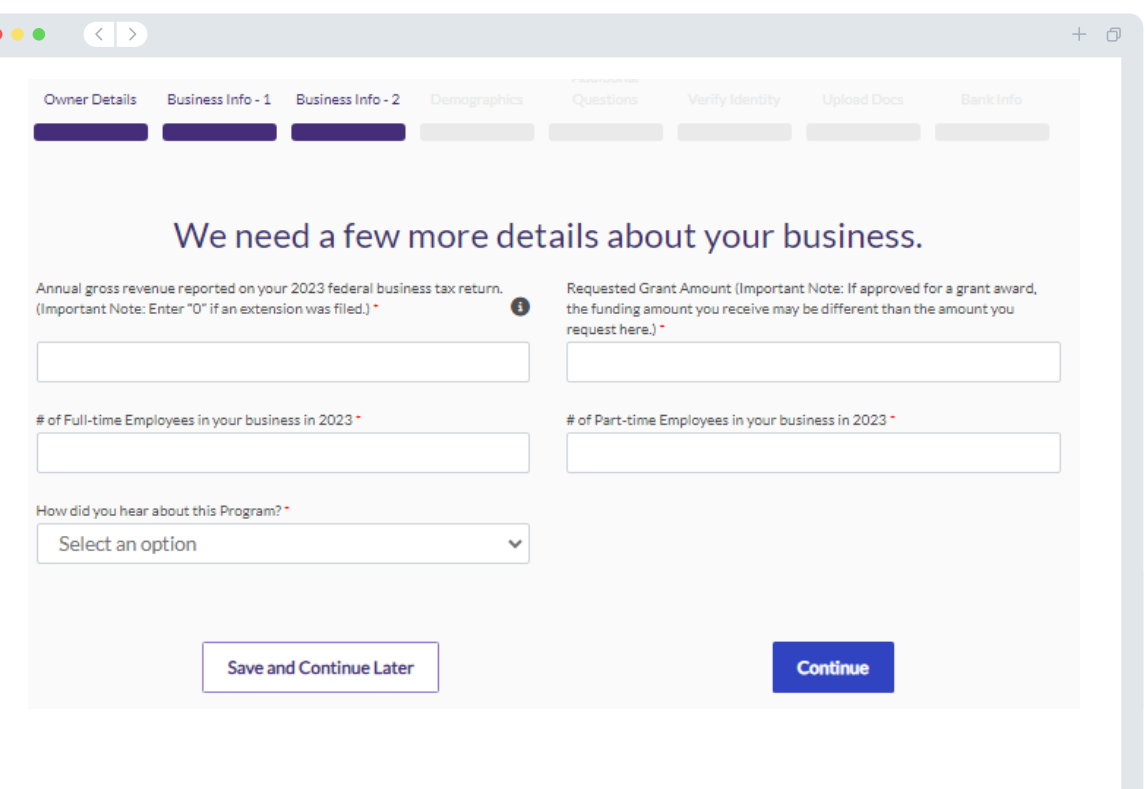

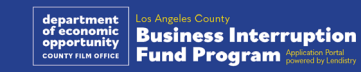

# Mục 4: Nhân khẩu học

### Chúng tôi muốn tìm hiểu thêm về doanh nghiệp của quý vị.

Thông tin được cung cấp trên trang này sẽ không ảnh hưởng đến việc quý vị có đủ điều kiện hay không. Các thông tin này chỉ dành cho mục đích báo cáo.

- Tệp khách hàng của quý vị là ai?
- Mã NAICS [Tìm mã NAICS theo ngành | Tổ chức NAICS](https://www.naics.com/search-naics-codes-by-industry/)
- Chủ sở hữu có phải là phụ nữ không?
- Chủ sở hữu có phải là cựu chiến binh không?
- Chủ sở hữu có phải là người khuyết tật không?
- Chủ sở hữu có thuộc cộng đồng LGBTQIA không?
- Chủng tộc của người nộp đơn
- Sắc tộc của người nộp đơn
- Ngôn ngữ sử dung

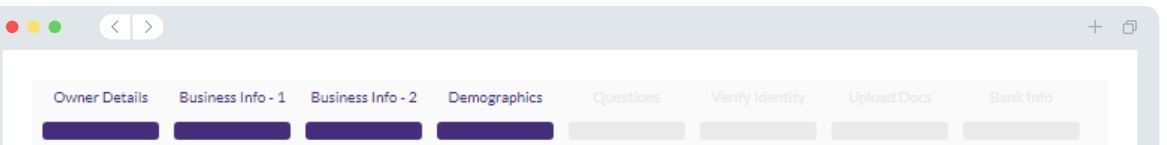

#### We want to learn more about your business

Your responses on this page will not affect the scoring of your application. These data points are collected for reporting purposes only

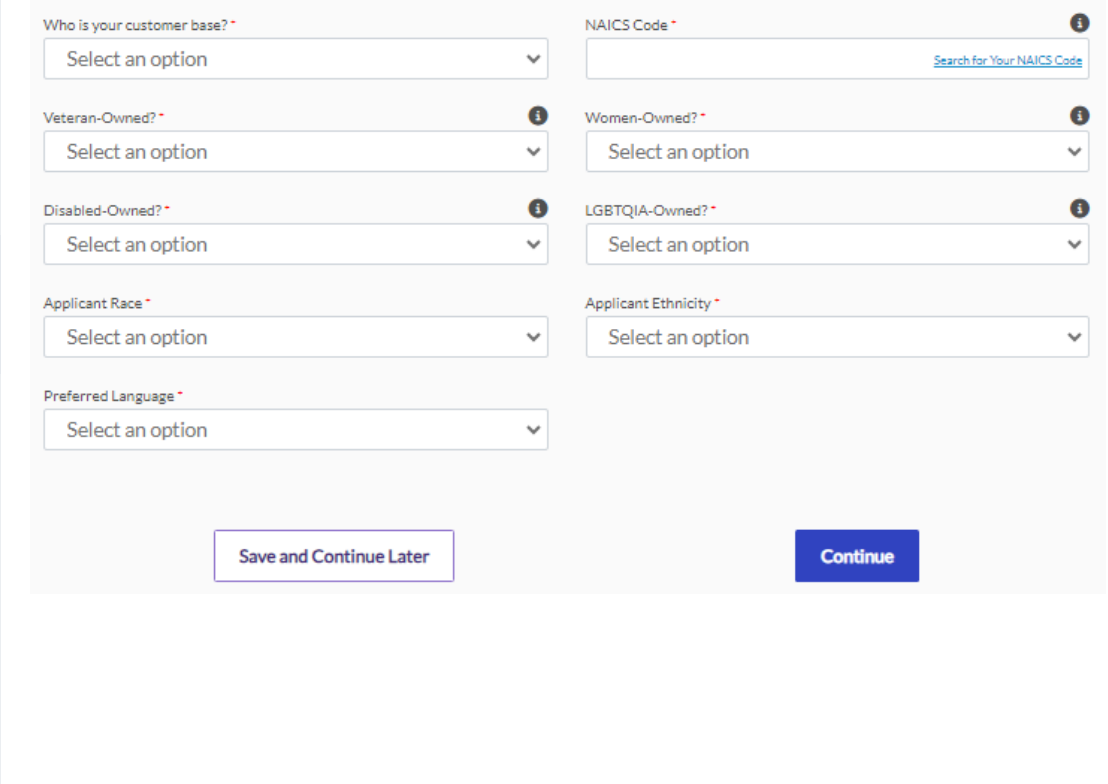

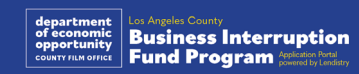

### Chúng tôi có thêm một số câu hỏi để giúp xác định quý vị có đủ điều kiện hay không.

- Doanh nghiệp của quý vị có tuân thủ nghiệm ngặt các luật, quy định và yêu cầu hiện hành của liên bang, tiểu bang và địa phương không?
- Doanh nghiệp của quý vị có thất thoát ít nhất 70% doanh thu do Đại dịch COVID -19 từ ngày 1 tháng 3 năm 2020 đến nay, cũng như do Tranh chấp lao động ở Hollywood năm 2023 trong khoảng thời gian từ ngày 1 tháng 5 năm 2023 đến ngày 30 tháng 11 năm 2023 hay không?
- Có phải ít nhất 70% doanh thu đến từ lĩnh vực thuộc Ngành giải trí?
- Doanh nghiệp của quý vị có chịu thiệt hại lớn hơn hoặc bằng số tiền trợ cấp đã yêu cầu không?
- Doanh nghiệp của quý vị có đăng ký kinh doanh trước ngày 30 tháng 12 năm 2021 không?
- Doanh nghiệp của quý vị có văn phòng cơ sở tại Quận Los Angeles kể từ tháng 5 năm 2023 và hiện tại vẫn nằm trong khuôn khổ Quận Los Angeles không?
- Quý vị có phải là chủ sở hữu đa số của doanh nghiệp và đã đủ 18 tuổi tính đến ngày nộp đơn này không?
- Quý vị có tự chuẩn bị tờ khai thuế không? (Câu hỏi này sẽ không ảnh hưởng đến việc đánh giá đơn đăng ký của quý vị.)

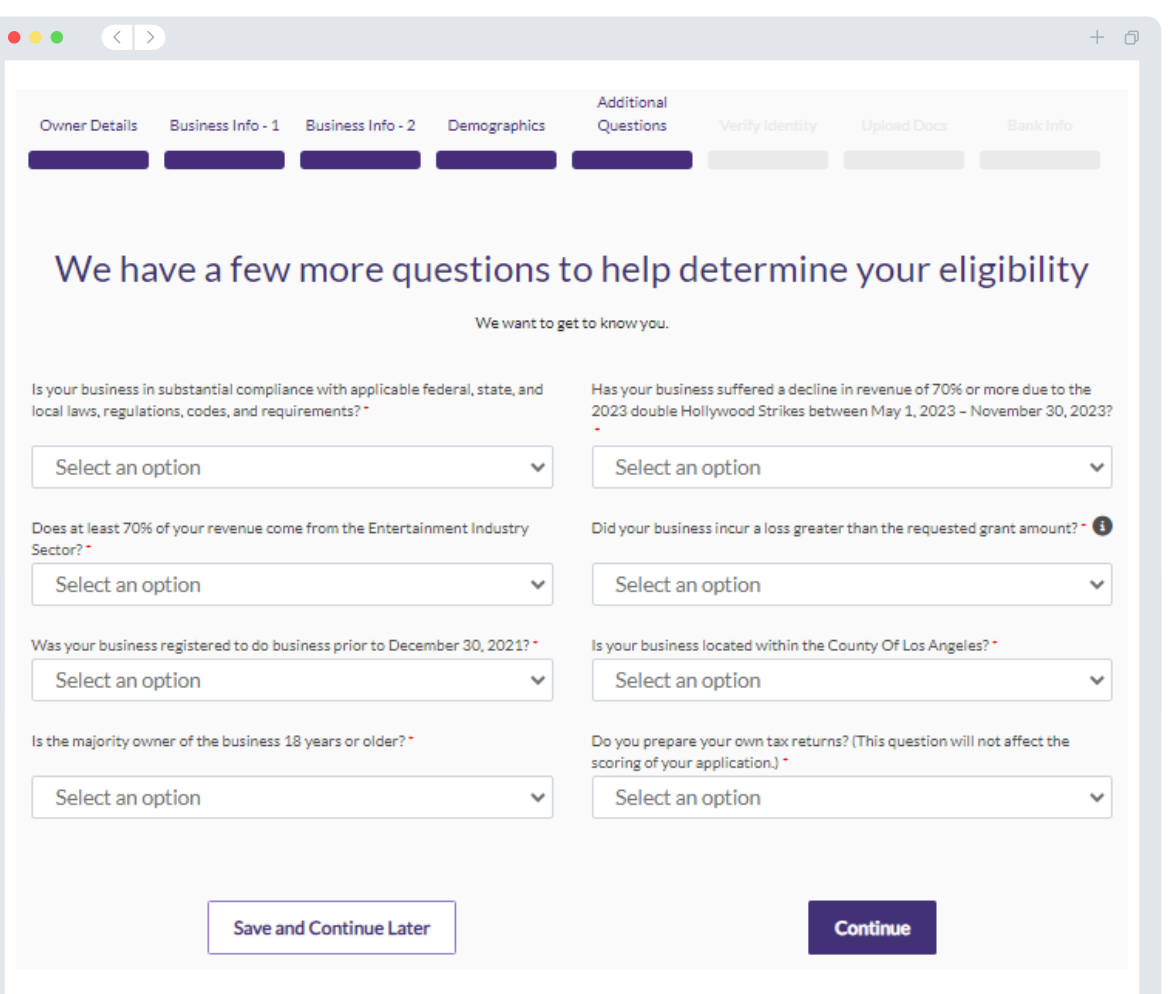

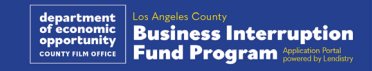

# Mục 6: Xác minh danh tính

### Xác minh giấy tờ tùy thân

Trong phần này, quý vị sẽ cần xác minh danh tính của mình qua Persona bằng cách tải lên ảnh chụp loại giấy tờ tùy thân hợp lệ do chính phủ cấp của quý vị. Các dạng giấy tờ tùy thân do chính phủ cấp được chấp nhận bao gồm:

- Bằng lái xe
- Chứng minh thư của Tiểu bang hoặc Thẻ căn cước nước ngoài
- Hộ chiếu Hoa Kỳ hoặc Hộ chiếu nước ngoài

Ngoài ra, quý vị cần tự chụp ảnh chân dung bằng thiết bị có camera trước. Xem lại <u>trang trình bày 19-21 </u>đế biết các cách hiệu quả nhất giúp thực hiện xác minh trên Persona.

#### Persona là gì?

Persona là nền tảng của bên thứ ba được Lendistry sử dụng để hỗ trợ quá trình ngăn chặn và giảm thiểu gian lận. Nền tảng Persona cho phép Lendistry xác minh danh tính của một cá nhân và bảo vệ trước các hành vi giả mạo danh tính bằng cách tự động so sánh ảnh tự chụp của người đó với ảnh chân dung trên giấy tờ tùy thân của họ dựa trên kiểm tra thực thể sống sinh trắc học và tổng hợp 3 điểm.

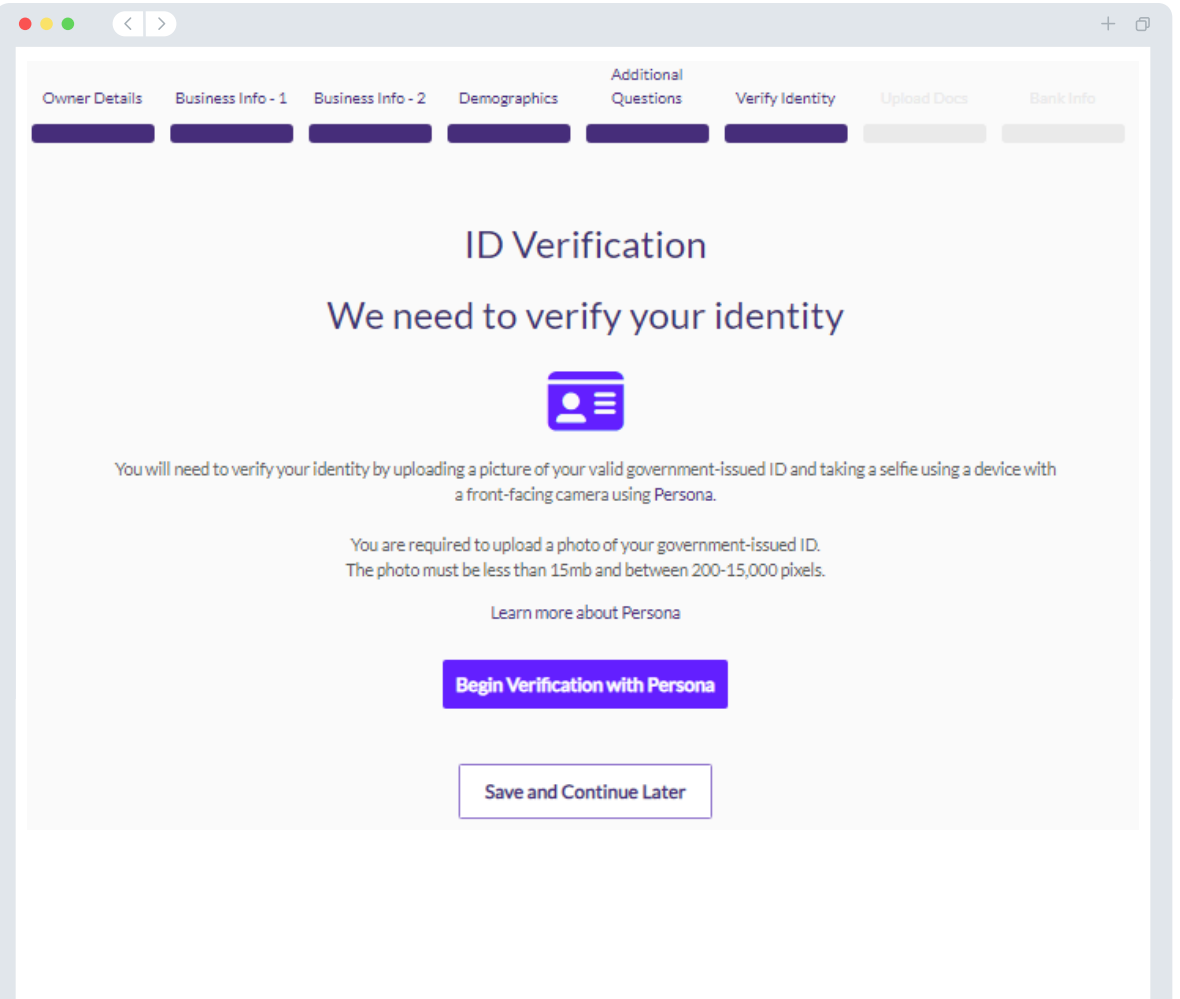

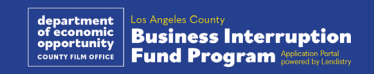

# Mục 7: Đăng tải giấy tờ lên

### Bước 1

Chọn biểu tượng thài lên để xác định tệp tài liệu trên thiết bị của quý vị hoặc kéo và thả tệp lên biểu tượng.

#### Bước 2

Nếu tệp của quý vị yêu cầu mật khẩu để xem được, hãy nhấp vào ba dấu chấm  $\frac{1}{3}$  bên cạnh "Options" (Tùy chọn) và chọn "Set Password" (Đặt mật khẩu) để nhập mật khẩu. Quý vị cũng có thể nhấp vào ba dấu chấm để xem, thay hoặc xóa tệp.

#### Bước 3

Khi tệp đã được tải lên, trạng thái của tệp sẽ đổi từ "Requested" (Yêu cầu) sang  $\oslash$  "Submitted" (Đã nộp).

#### Bước 4

Lặp lại các bước trên cho đến khi tải lên thành công tất cả văn kiện được yêu cầu.

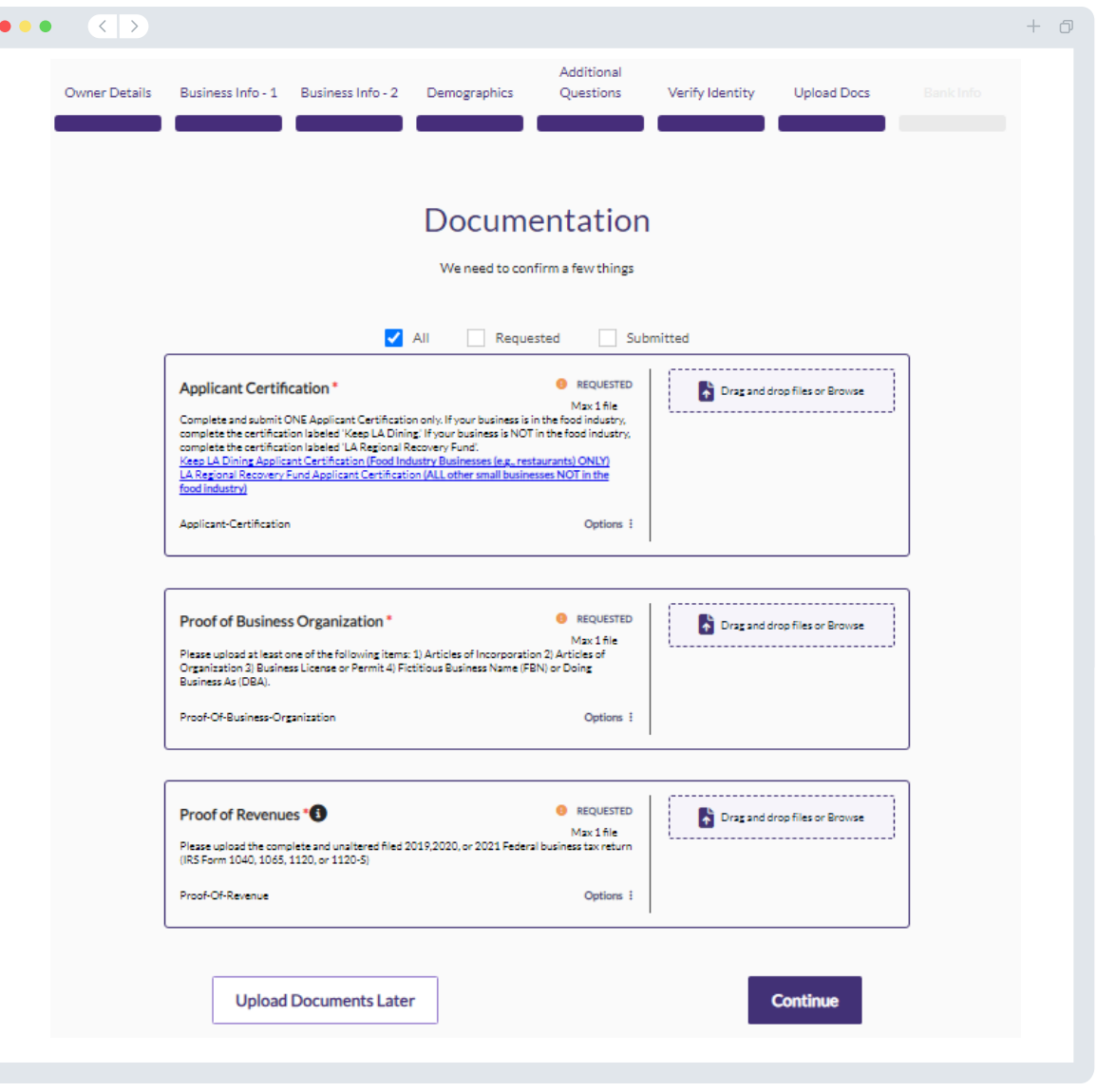

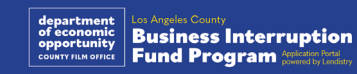

# Mục 8: Thông tin ngân hàng

Tại sao chúng tôi cần quý vị cung cấp thông tin ngân hàng?

Lendistry sử dụng công nghệ của bên thứ ba (Plaid) để xác thực tài khoản ngân hàng và thiết lập chuyển khoản ACH bằng cách liên kết tài khoản từ tất cả ngân hàng hoặc tổ chức tín dụng tại Hoa Kỳ với ứng dụng như Cổng thông tin của Lendistry. Bên thứ ba không chia sẻ thông tin cá nhân mà không có sự cho phép của quý vị và không bán hoặc cho thuê thông tin đó cho các công ty bên ngoài.

Phương thức xác minh ngân hàng này được ưu tiên hơn nhưng không phải lúc nào cũng thực hiện được nếu tổ chức ngân hàng của quý vị không khả dụng thông qua nhà cung cấp. Nếu người đăng ký chưa đăng ký ngân hàng trực tuyến hoặc Plaid không thể xác minh tài khoản ngân hàng của người đó thì người nộp đơn phải nộp bản sao kê ngân hàng của hai (2) tháng gần nhất có lịch sử giao dịch.

### Lưu ý quan trọng: Tài khoản ngân hàng phải là tài khoản của chủ sở hữu chính của doanh nghiệp.

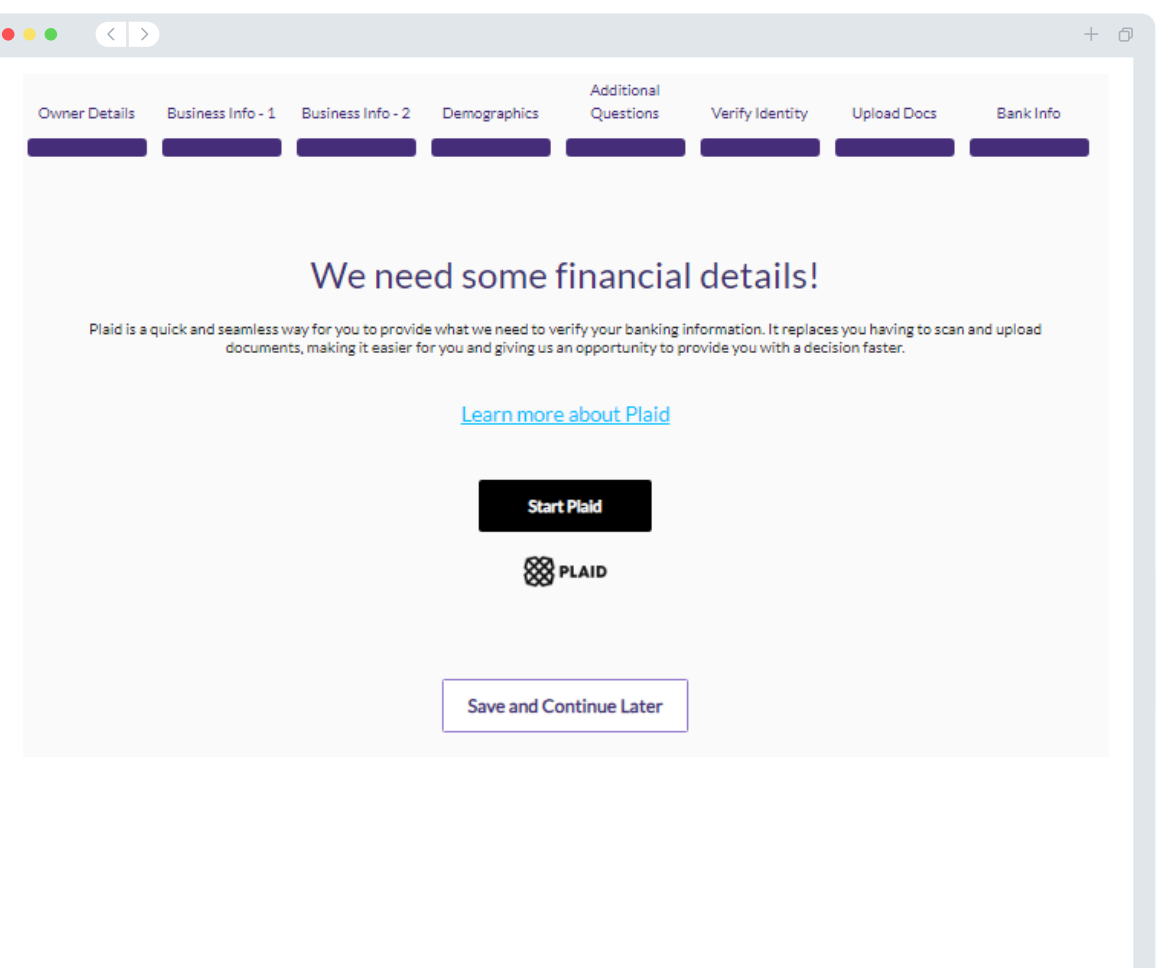

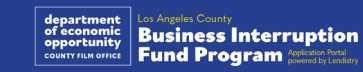

# Mục 9: Xem lại đơn đăng ký của quý vị

Trước khi nộp đơn đăng ký, quý vị hãy xem lại tất cả các câu trả lời và tài liệu của mình để đảm bảo tính chính xác. Sau khi đã nộp đơn đăng ký, quý vị sẽ KHÔNG thể chỉnh sửa.

Để đơn đăng ký của quý vị được Lendistry xem xét, quý vị cần gửi một đơn đăng ký hoàn chỉnh bao gồm:

- 1. Điền vào tất cả các ô nhập dữ liệu trong đơn đăng ký;
- 2. Tải lên tất cả tài liệu được yêu cầu;
- 3. Liên kết tài khoản ngân hàng của quý vị qua Plaid; và
- 4. Xác định danh tính của quý vị qua Persona.

### Xem lại đơn đăng ký

- 1. Nếu quý vị cần chỉnh sửa đơn đăng ký của mình, hãy nhấp vào "I have some edits!" (Tôi muốn chỉnh sửa!) và sửa tất cả các lỗi.
- 2. Đọc [Điều khoản và Điều kiện của Lendistry](https://lendistry.com/terms-and-conditions/) rồi đánh dấu vào hộp kiểm để đồng ý.
- 3. Nếu quý vị muốn xem lại và nộp đơn sau, hãy nhấp vào "Save and Come Back Later" (Lưu và Quay lại sau). Quý vị có thể đăng nhập vào Cổng thông tin bất kỳ lúc nào để hoàn tất đơn đăng ký và kiểm tra cập nhật trạng thái.
- 4. Sau khi quý vị đã xem lại đơn đăng ký của mình và xác nhận rằng tất cả thông tin quý vị cung cấp là chính xác, hãy nhấp vào "Submit Application for Review" (Nộp đơn để xem xét) để nộp đơn của quý vị.

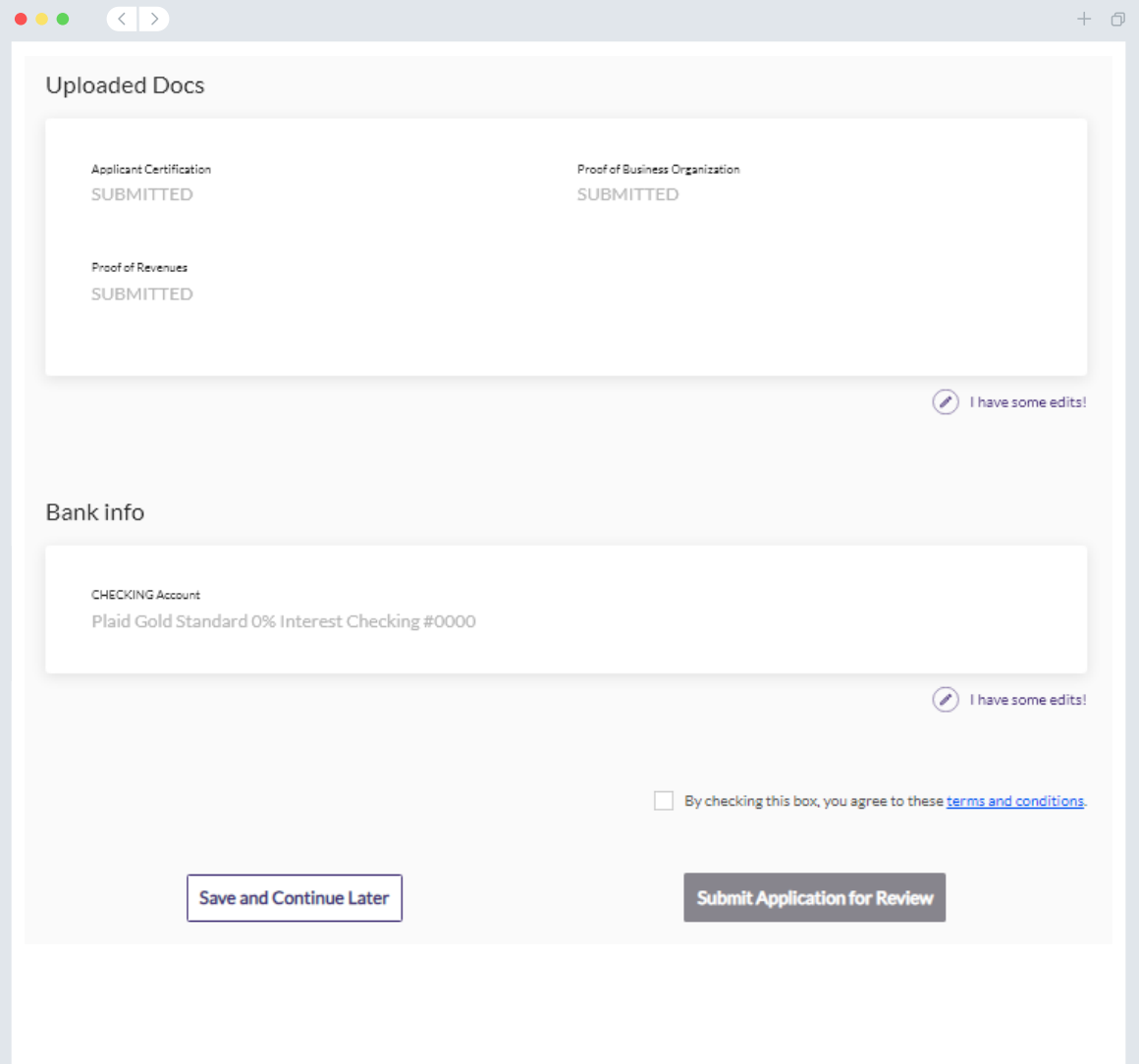

## Xác nhận email

Quý vị sẽ nhận được một email từ Lendistry qua địa chỉ noreply@lendistry.com để xác nhận rằng chúng tôi đã nhận được đơn đăng ký của quý vị. Nếu quý vị không nhận được email xác nhận sau khi nộp đơn đăng ký, vui lòng kiểm tra thư mục thư rác để tìm email có địa chỉ gửi là noreply@lendistry.com và thêm địa chỉ email này vào danh sách người gửi an toàn trong tài khoản email của quý vị.

Nếu cần thêm thông tin hoặc tài liệu, Lendistry có thể liên hệ với quý vị qua email, điện thoại và/hoặc tin nhắn (nếu được ủy quyền) để xác minh thông tin quý vị đã gửi. Quý vị phải phản hồi tất cả yêu cầu để đơn của quý vị được giữ lại trong quy trình xem xét.

Để tránh bị gián đoạn trong quá trình xem xét, vui lòng theo dõi thông tin liên lạc từ Lendistry và đảm bảo rằng quý vị có sẵn tất cả các tài liệu cần thiết.

MẸO: Nhập "Lendistry" vào thanh tìm kiếm trong email của quý vị.

### $\bullet\bullet\bullet$  $\langle \langle \cdot | \cdot \rangle \rangle$ Application Submitted for the California Venues Grant Program- Round 2 2 Lendistry <noreply@lendistry.com> Wednesday, December 21, 2022 11:53:56 AM  $\Box$  Show picture: lendirtry

Cảm ơn quý vị đã nộp đơn đăng ký cho Quỹ gián đoạn kinh doanh.

#### Đơn đăng ký của quý vị đã được nộp.

Đây là email xác nhận từ Lendistry rằng quý vị đã điền vào tất cả các ô dữ liệu trong đơn đăng ký, tải lên tất cả các tài liệu cần thiết và xác minh tài khoản ngân hàng trên Cổng thông tin của Lendistry. Bây giờ, đơn đăng ký của quý vị sẽ được đưa vào danh sách đợi xem xét tính đủ điều kiện.

Việc đáp ứng các điều kiện cần thiết tối thiểu của Chương trình không đảm bảo việc quý vị được nhận tài trợ. Đơn đăng ký của quý vị vẫn cần phải trải qua các giai đoạn xác thực bổ sung.

Thành viên trong đội ngũ của chúng tôi sẽ liên hệ với quý vị chỉ khi chúng tôi có thêm bất kỳ câu hỏi nào hoặc cần bất kỳ thông tin bổ sung nào.

Nếu quý vị có bất kỳ câu hỏi nào, vui lòng liên hệ với Trung tâm Chăm sóc Khách hàng chuyên dụng của Lendistry theo số 1-888- 984-1173, từ Thứ Hai đến Thứ Sáu (7:00 SA - 7:00 CH theo múi giờ PDT).

Xin cảm ơn, Đôi ngũ Lendistry

Lưu ý quan trọng: Kinh phí cho Chương trình này là có hạn và có thể số lượng ứng viên đáp ứng các yêu cầu đủ điều kiện sẽ vượt quá số tiền hiện có. Việc nộp đơn đăng ký và/hoặc được xác thực đầy đủ không đảm rằng bảo quý vị sẽ nhận được tài trợ.

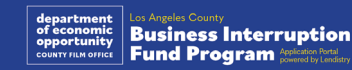

 $+$   $\Box$ 

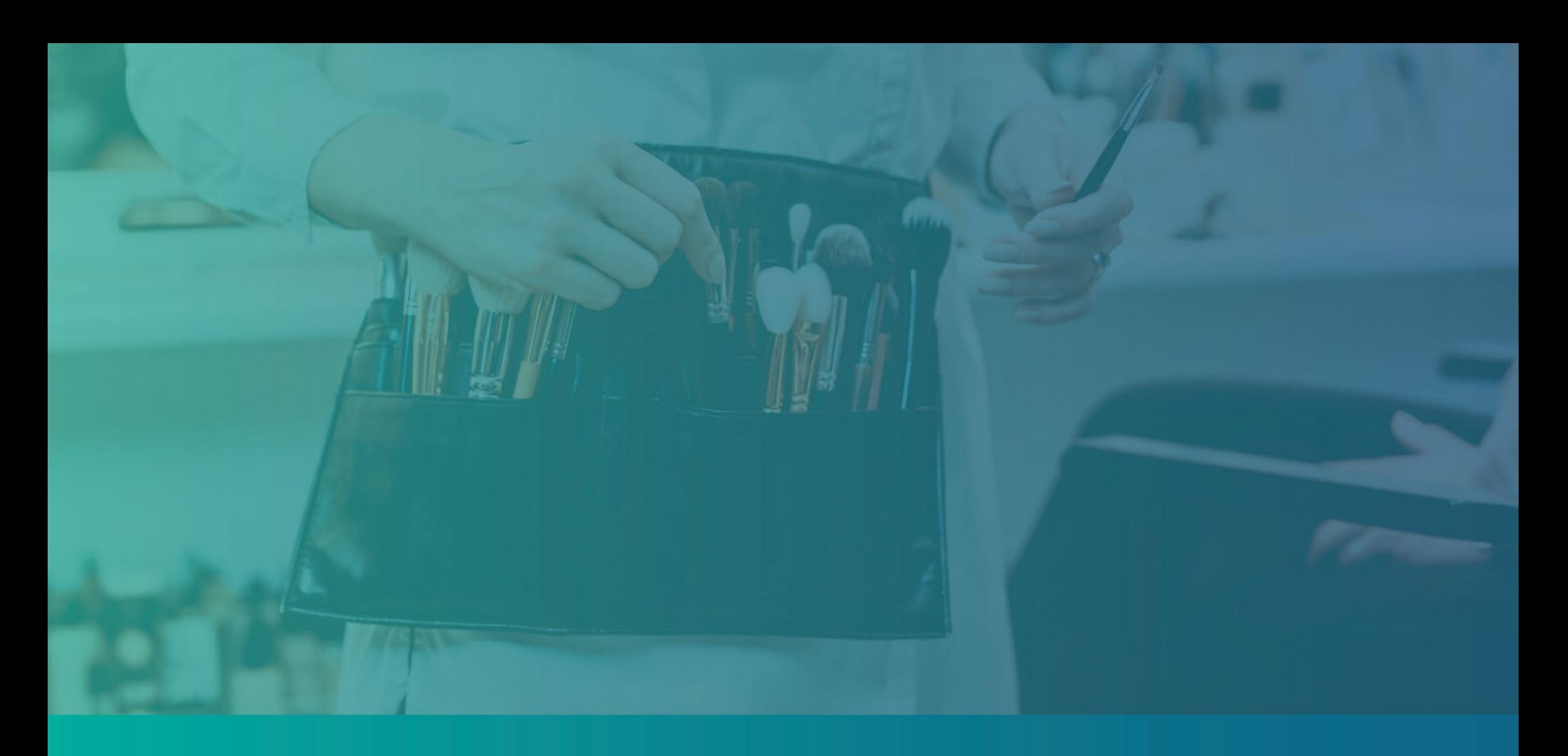

# Quy trình xem xét

<span id="page-39-0"></span>Làm cách nào để biết tôi có được cấp tài trợ hay không? Quy trình đăng ký chương trình này bao gồm nhiều giai đoạn xác nhận. Trước tiên, quý vị phải đáp ứng các điều kiện cần thiết tối thiểu của chương trình để được xem xét nhân trợ cấp. Lưu ý quan trọng: Việc đáp ứng các điều kiện cần thiết tối thiểu không đảm bảo việc quý vị được nhận tài trợ.

Khi quý vị được xác định là đủ điều kiện đăng ký chương trình này thì đơn đăng ký của quý vị sau đó sẽ trải qua quá trình xác thực cuối cùng để xác định xem quý vị được chấp thuận hay bị từ chối tài trợ. Trong quá trình xác thực này, quý vị sẽ được yêu cầu xác nhân một số thông tin trưc tiếp qua điên thoại. Thành viên trong đội ngũ của Lendistry sẽ liên hệ trực tiếp với quý vị để hoàn tất quá trình này.

Sau khi đơn đăng ký của quý vị được xác thực đầy đủ, quý vị sẽ nhận được email thông báo kết quả là được duyệt hay bị từ chối tài trợ từ Lendistry.

### Làm thế nào để kiểm tra trạng thái đơn đăng ký của tôi?

Quý vị có thể kiểm tra trạng thái đơn đăng ký của mình tất cứ lúc nào bằng cách đăng nhập vào Cổng thông tin của Lendistry bằng tên người dùng, mật khẩu và số điện thoại di động mà quý vị đã đăng ký. Sau khi đăng nhập, trạng thái sẽ xuất hiện trên trang tổng quan.

Đăng nhập vào Cổng thông tin của Lendistry tại đây: [https://bif.mylendistry.com](https://bif.mylendistry.com/)

Các tài liệu và thông tin ngân hàng của tôi đã được xác thực đầy đủ và tôi đã được phê duyệt cấp tiền tài trợ. Khi nào tôi sẽ nhận được tài trợ? Sau khi đơn đăng ký của quý vị đã được xác thực đầy đủ và được phê duyệt cấp tiền tài trợ, thỏa thuận người nhận tài trợ và biểu mẫu W-9 sẽ được cung cấp cho quý vị dưới dạng Tài liệu DocuSign trên Cổng thông tin của Lendistry. Vui lòng đăng nhập và làm theo hướng dẫn từ DocuSign để ký tắt, ký tên và ghi ngày tháng cho cả hai tài liệu.

## Đăng nhập vào Cổng thông tin của Lendistry tại đây:

[https://bif.mylendistry.com](https://bif.mylendistry.com/)

Lưu ý quan trọng: Khoản tài trợ của quý vị sẽ không được giải ngân cho đến khi quý vị hoàn tất bước này.

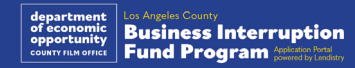

# Trạng thái đơn đăng ký

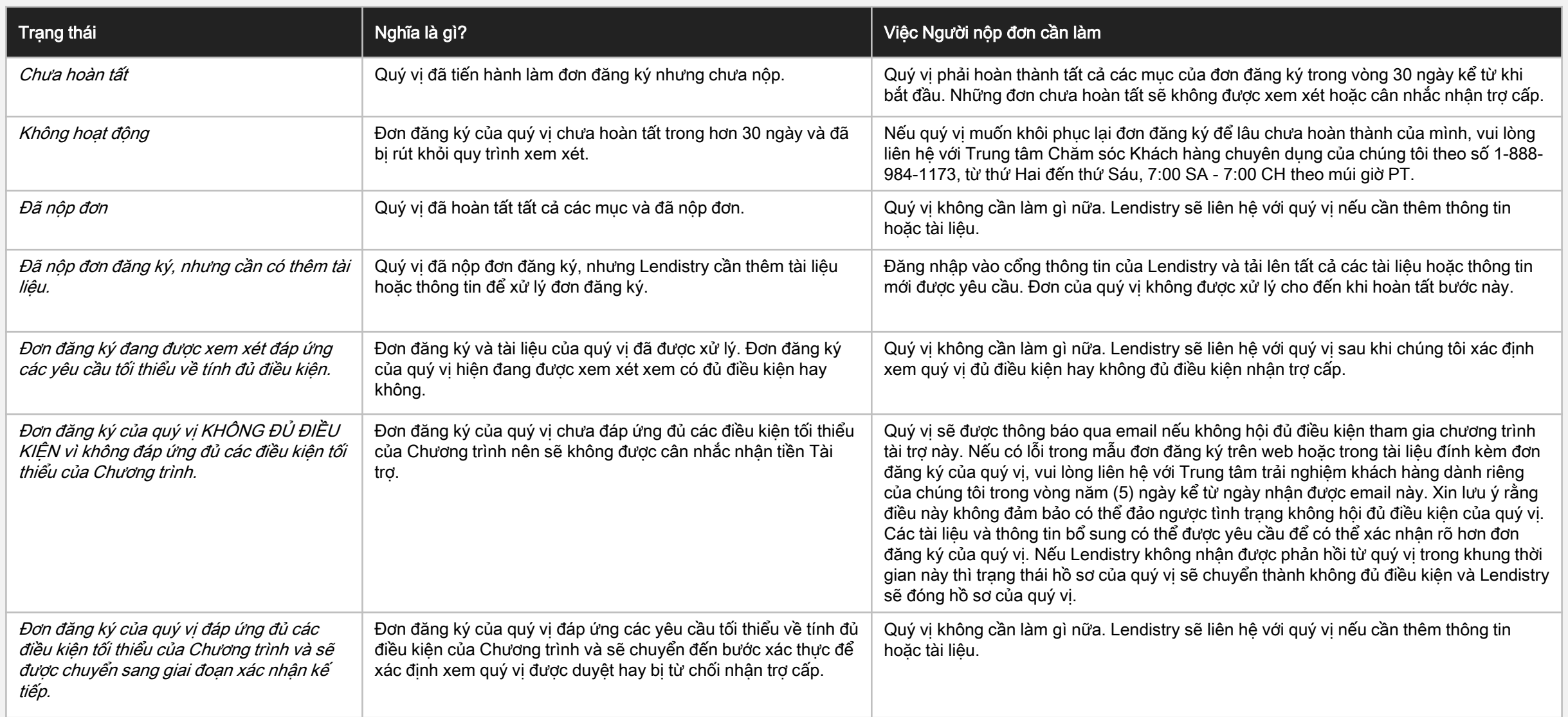

# Trạng thái đơn đăng ký

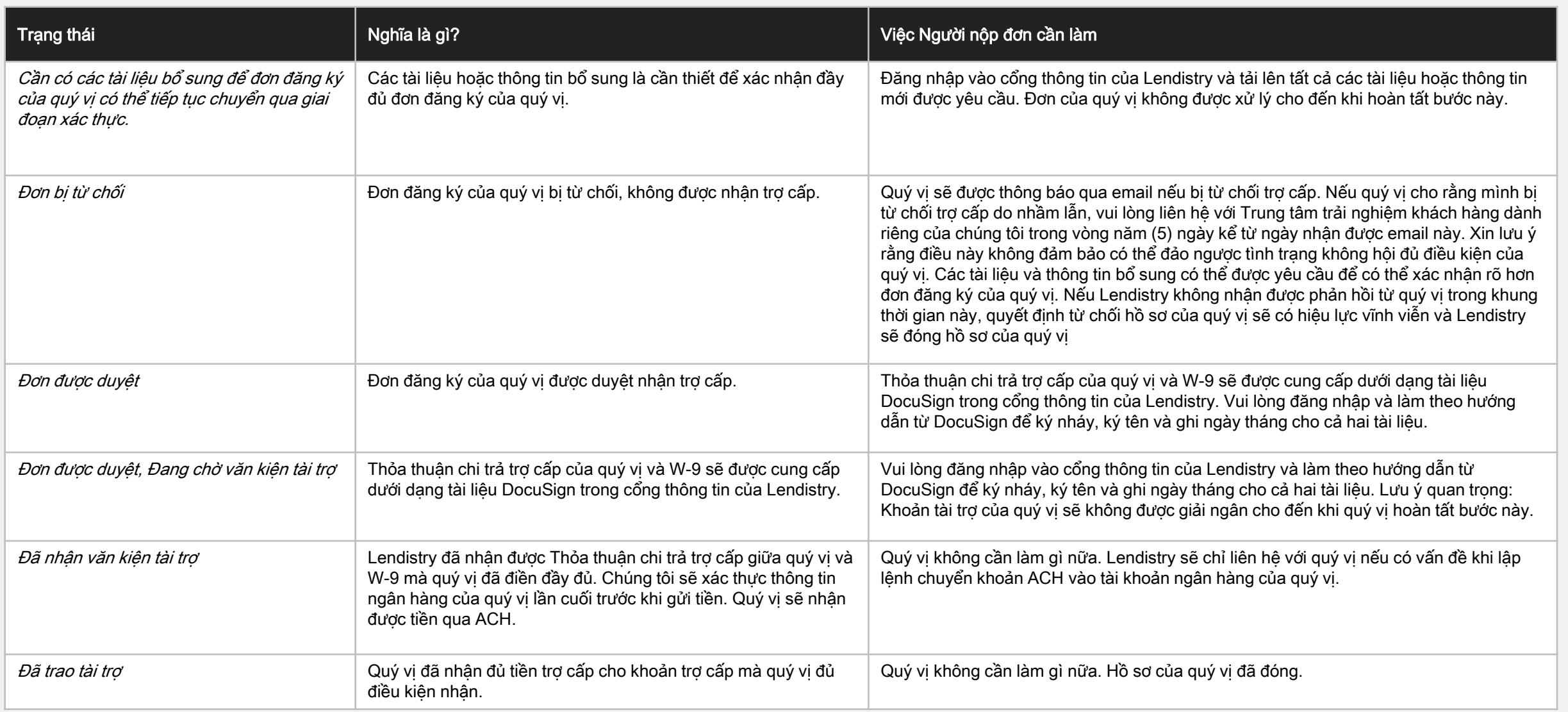

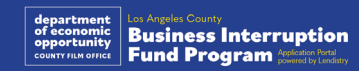

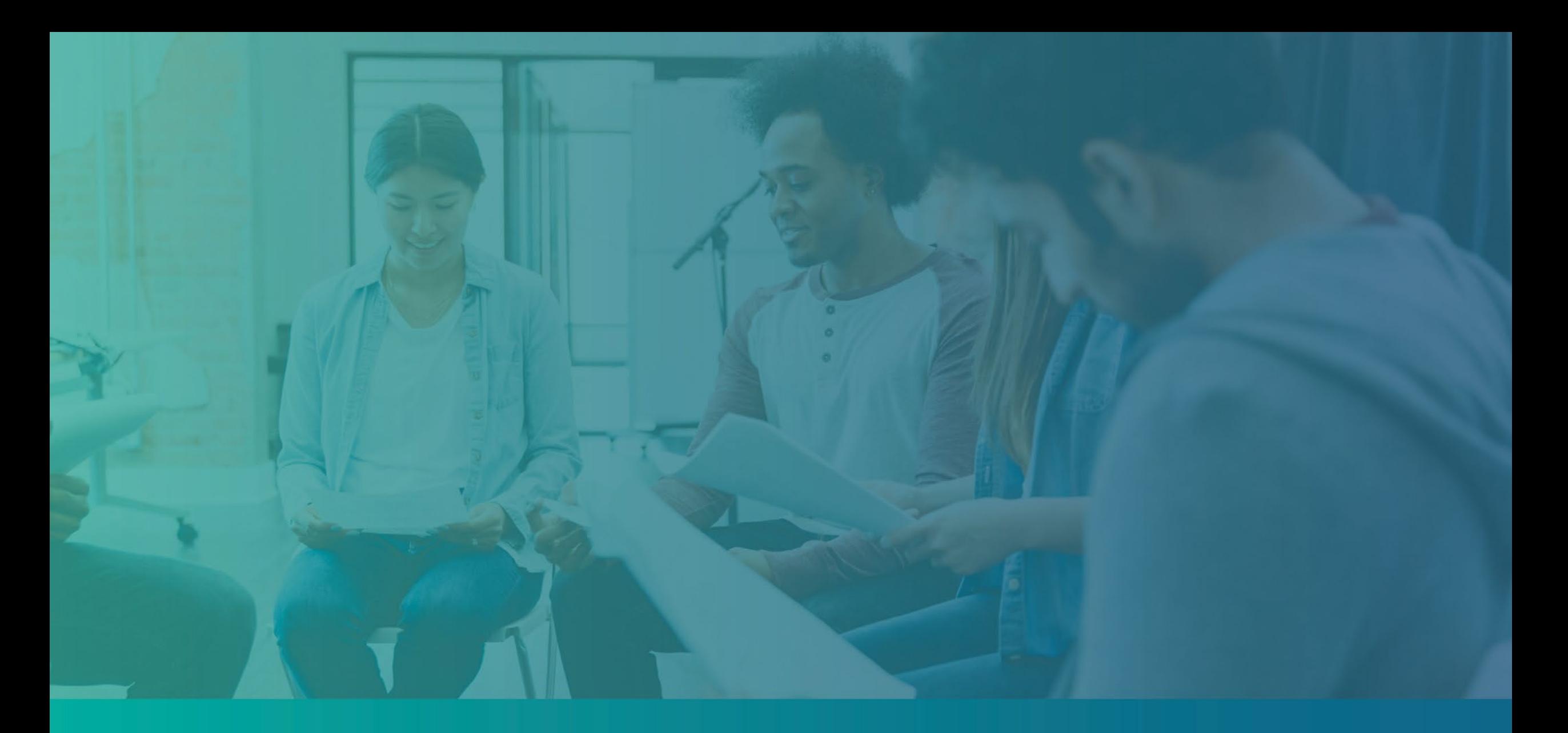

Khắc phục sự cố tài khoản trên Cổng thông tin của quý vị

### Quý vị nên làm gì nếu Cổng thông tin của Lendistry không tìm thấy địa chỉ email của quý vị?

Nếu Cổng thông tin của Lendistry không tìm thấy địa chỉ email của quý vị, thì có thể quý vị chưa có tài khoản hoặc có thể quý vị đang sử dụng địa chỉ email không chính xác để đăng nhập.

- 1. Để bắt đầu nộp đơn, quý vị phải tạo tài khoản trong Cổng thông tin của Lendistry cũng như đăng ký địa chỉ email và số điện thoại di động. Xem [trang 28 đ](#page-27-0)ể tham khảo. Nếu quý vị chưa tạo tài khoản, vui lòng tạo bằng cách nhấp vào "Don't have an account? Sign up!" (Chưa có tài khoản? Hãy đăng ký!).
- 2. Nếu quý vị đã có tài khoản nhưng hệ thống không tìm thấy địa chỉ email, thì có thể quý vị đã sử dụng sai email để đăng nhập. Vui lòng đảm bảo rằng quý vị ghi đúng chính tả địa chỉ email của mình hoặc thử một địa chỉ khác. Nếu sự cố này vẫn tiếp diễn, vui lòng liên hệ với Trung tâm Chăm sóc Khách hàng chuyên dụng của chúng tôi theo số 1-888- 984-1173, từ Thứ Hai đến Thứ Sáu (7:00 SA – 7:00 CH theo múi giờ PT).

Để truy xuất địa chỉ email của quý vị từ Trung tâm trải nghiệm khách hàng của Lendistry, quý vị sẽ phải xác minh thông tin, có thể bao gồm nhưng không giới hạn ở tên đầy đủ, ngày sinh, tên doanh nghiệp và bốn chữ số cuối trong Số An sinh Xã hội của quý vị.

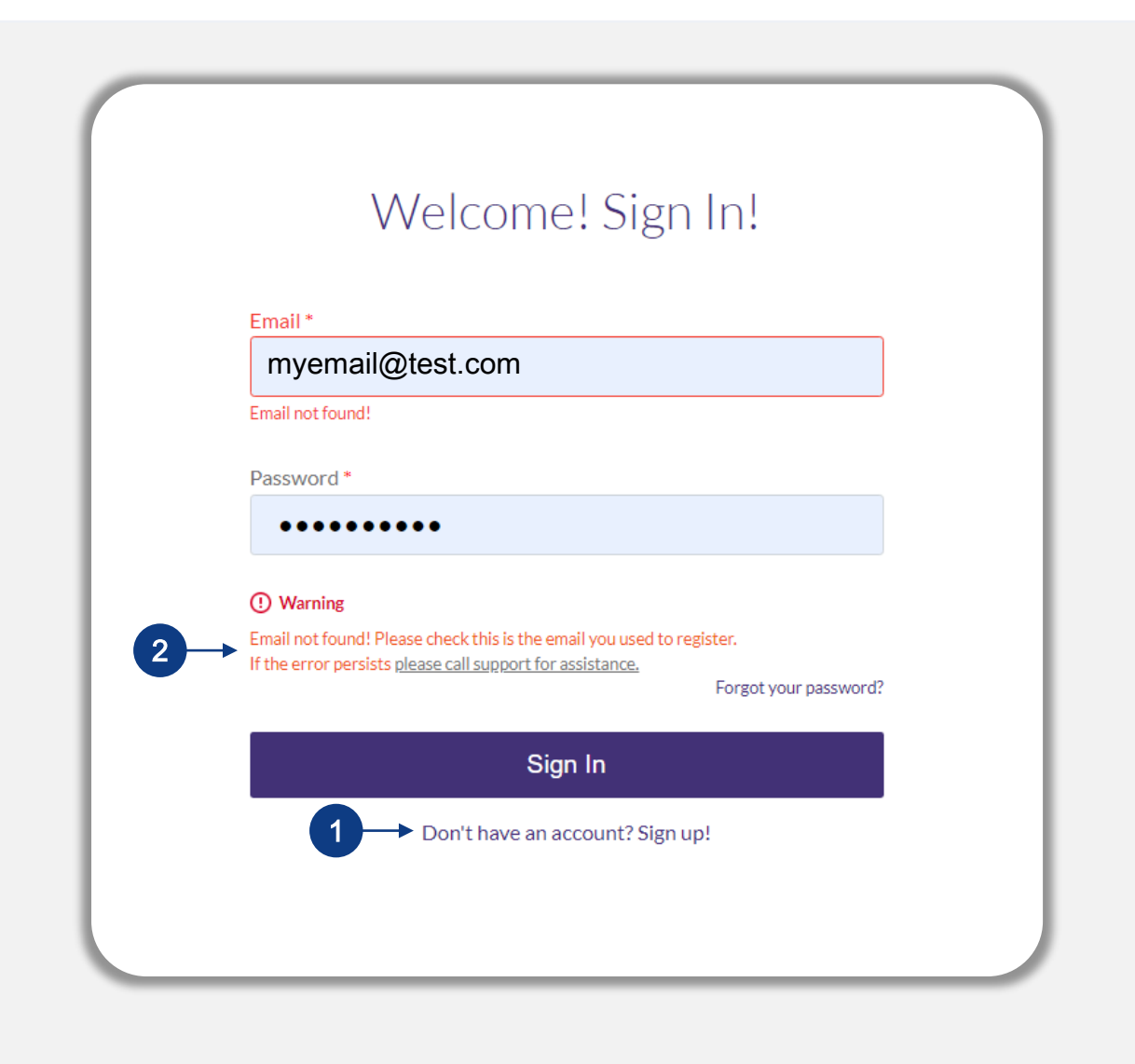

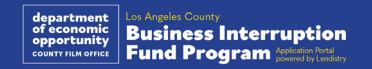

# Mật khẩu không đúng

Quý vị nên làm gì nếu mật khẩu của quý vị không đúng? Nếu mật khẩu quý vị nhập vào không đúng, vui lòng kiểm tra chính tả và thử lại. Quý vị có năm lần nhập mật khẩu trước khi tài khoản bị khóa.

Chúng tôi thực sự khuyên quý vị nên đặt lại mật khẩu của mình ngay sau lần nhập không đúng thứ hai.

### Cách đặt lại mật khẩu:

- 1. Nhấp vào "Forgot your password?" (Quên mật khẩu?)
- 2. Nhập địa chỉ email đã đăng ký cho tài khoản của quý vị.
- 3. Một mã xác nhận sáu chữ số sẽ được gửi đến số điện thoại quý vị đã đăng ký. Nhập mã để xác nhận tài khoản.
- 4. Nhập và xác nhận mật khẩu mới.

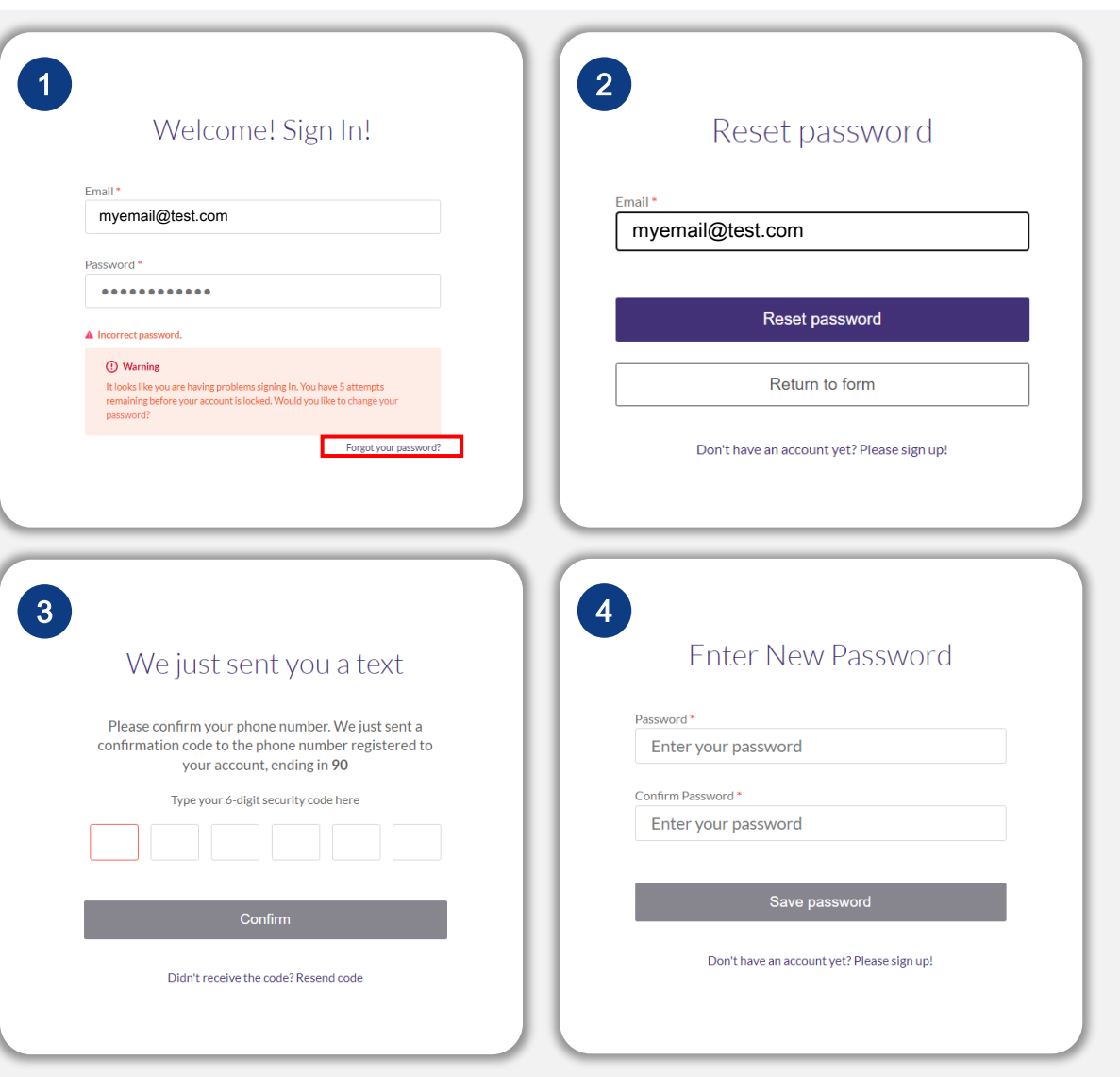

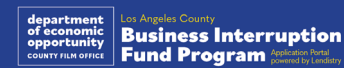

Còn tiếp ở trang sau.

# Tài khoản của quý vị bị khóa

### Quý vị nên làm gì nếu tài khoản của quý vị bị khoá?

Tài khoản của quý vị sẽ bị khóa sau năm lần đăng nhập không thành công. Quý vị có thể mở khóa tài khoản bằng cách trả lời các câu hỏi bảo mật.

#### Cách mở khóa tài khoản

- 1. Chon "Click here to unlock your account" (Nhấp vào đây để mở khóa tài khoản của quý vị).
- 2. Nhập tên, họ, địa chỉ email và số điện thoại được đăng ký với tài khoản của quý vị. Quý vị phải cung cấp chính xác thông tin này để tiếp tục. Nếu quý vị cần hỗ trợ xác minh thông tin tài khoản của mình, vui lòng liên hệ với Trung tâm trải nghiệm khách hàng dành riêng của chúng tôi.
- 3. Một mã xác nhận sáu chữ số sẽ được gửi đến số điện thoại quý vị đã đăng ký. Nhập mã để xác nhận tài khoản.
- 4. Trả lời chính xác các câu hỏi bảo mật để mở khóa tài khoản của quý vị. Nếu quý vị không thể cung cấp câu trả lời chính xác, vui lòng liên hệ với Trung tâm trải nghiệm dành riêng cho khách hàng của chúng tôi để đặt lại câu hỏi bảo mật. Để đặt lại các câu hỏi bảo mật, quý vị sẽ được yêu cầu xác minh thông tin, có thể bao gồm nhưng không giới hạn ở tên đầy đủ, ngày sinh, tên doanh nghiệp và bốn chữ số cuối Số an sinh xã hội của quý vị.

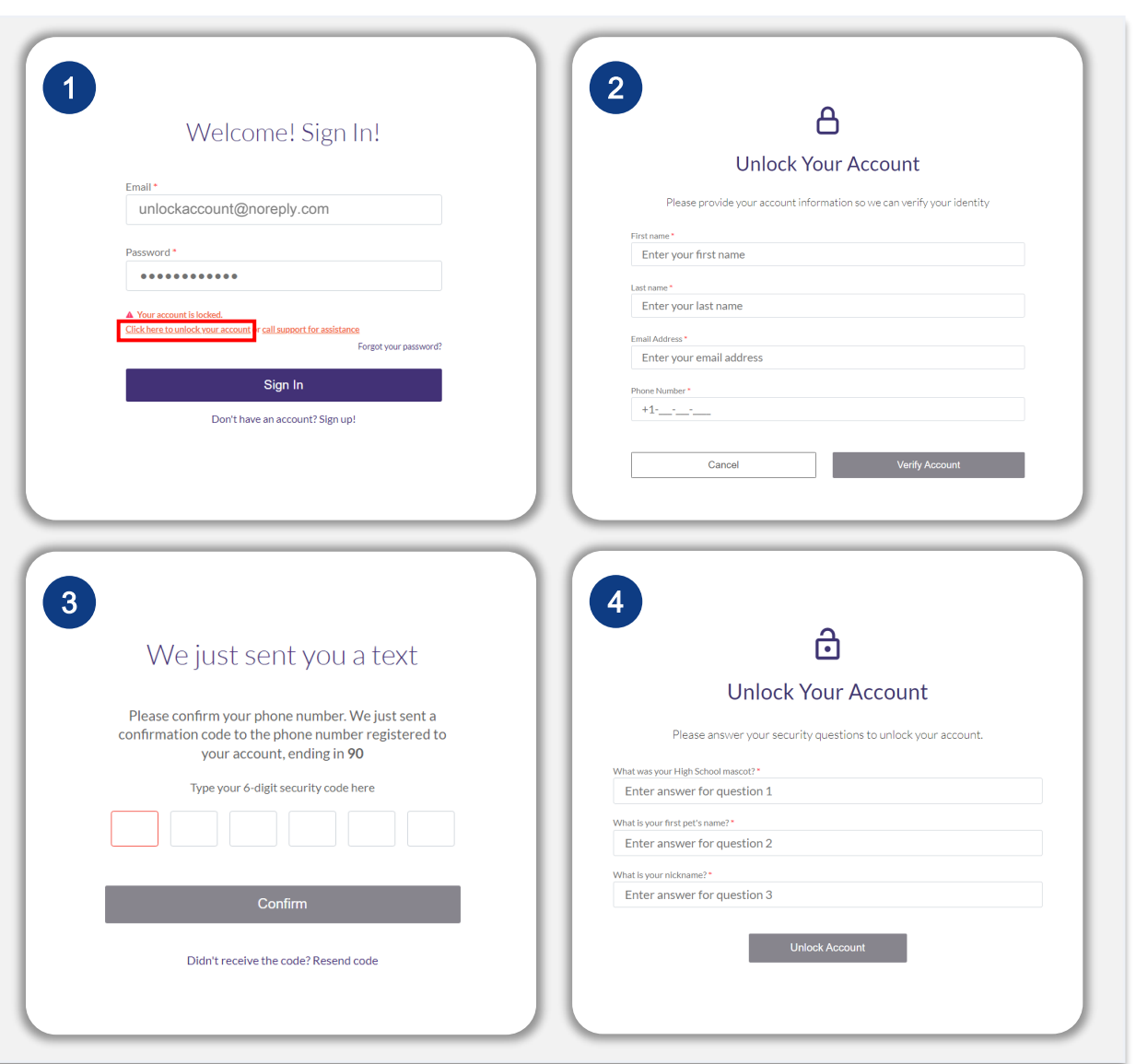

# Tài khoản của quý vị bị khóa

### Cách mở khóa tài khoản

- 5. Khi các câu hỏi bảo mật đã được trả lời chính xác, một liên kết để mở khóa tài khoản sẽ được gửi đến email của quý vị.
- 6. Nhấp vào đường liên kết để mở khoá tài khoản của quý vị.
- 7. Sau khi quý vị mở khóa tài khoản của mình, quý vị sẽ được lựa chọn đăng nhập vào Cổng thông tin của Lendistry bằng mật khẩu hiện tại hoặc đặt lại mật khẩu. Chúng tôi thực sự khuyên quý vị nên đặt lại mật khẩu để tài khoản của quý vị không bị khóa lần nữa.

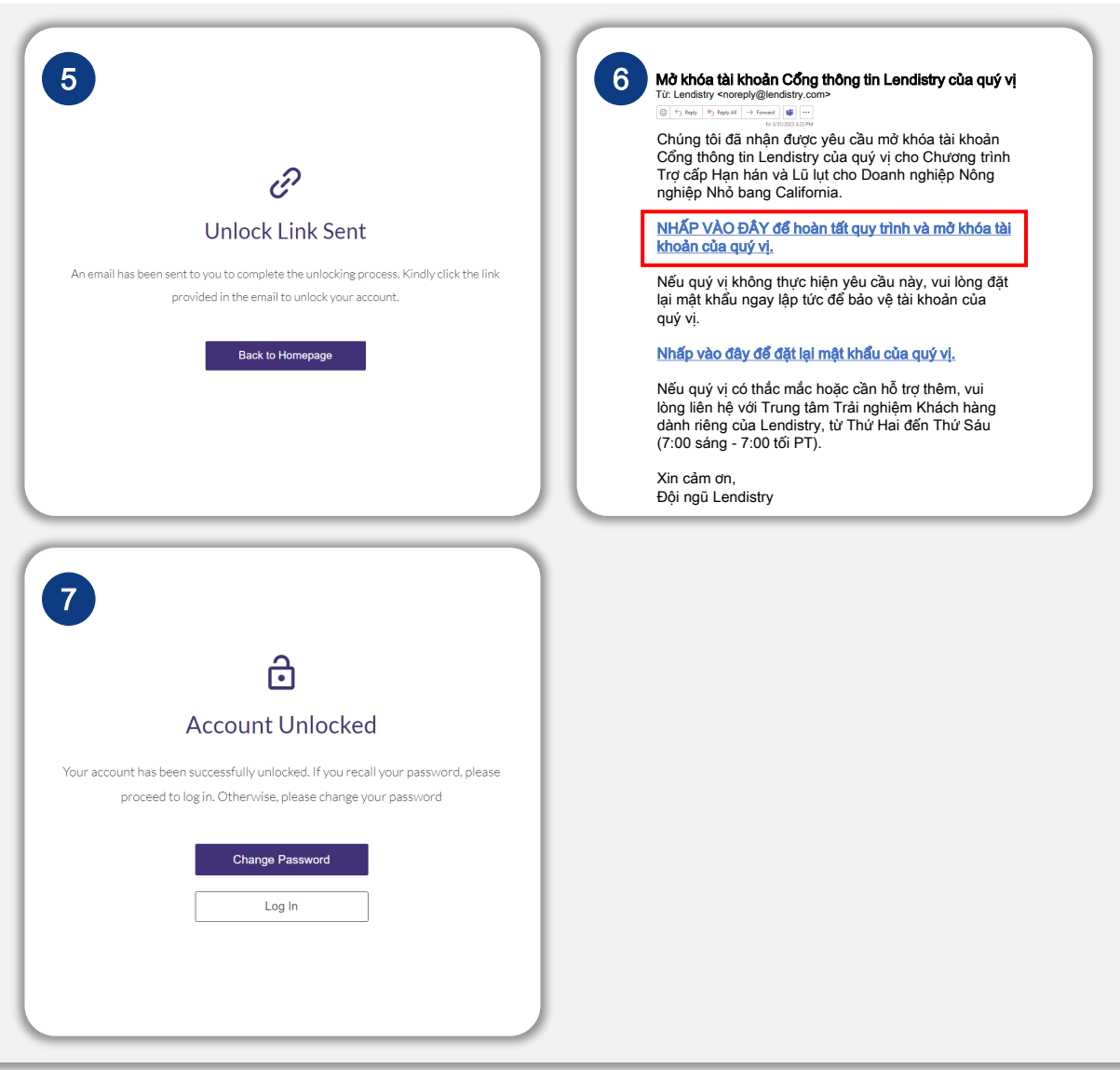

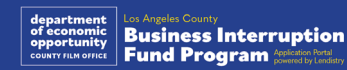

# Hỗ trợ kỹ thuật cho Đơn đăng ký:

Nếu quý vị cần hỗ trợ truy cập tài khoản trên cổng thông tin của mình, vui lòng liên hệ với Trung tâm Chăm sóc Khách hàng của Lendistry: 888-984-1173 Thứ Hai đến Thứ Sáu 7:00 SA- 7:00 CH theo múi giờ PT

# Hỗ trợ hướng dẫn chương trình và nguyên tắc:

Để được hỗ trợ hiểu rõ nguyên tắc chương trình, vui lòng liên hệ với Tổng đài của SBDC: 833-364-7268 Thứ Hai đến Thứ Sáu 9:00 SA- 5:00 CH theo múi giờ PT

Liên kết nhanh [Tổng quan về Chương trình](#page-1-0) [Định Nghĩa](#page-7-0) [Các Doanh Nghiệp Không Hội Đủ](#page-11-0) Điều Kiện Sử Dung Ngân Quỹ Hợp Lê Hồ [Sơ Phải Nộp](#page-14-0) [Cách Điền Giấy Chứng Nhận Nộp Đơn](#page-7-0) Ví Dụ về Hồ [Sơ Phải Nộp](#page-12-0) Meo Áp Dung Quy trình xem xét

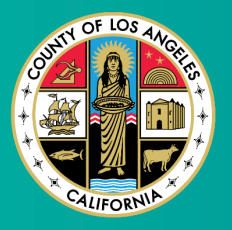

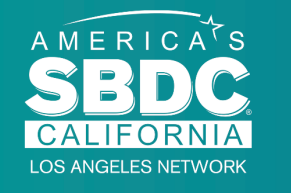

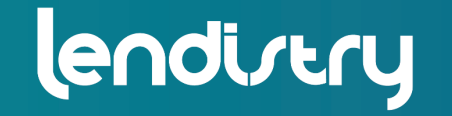

Application Portal Powered by Lendistry

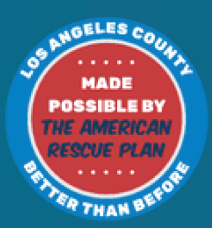